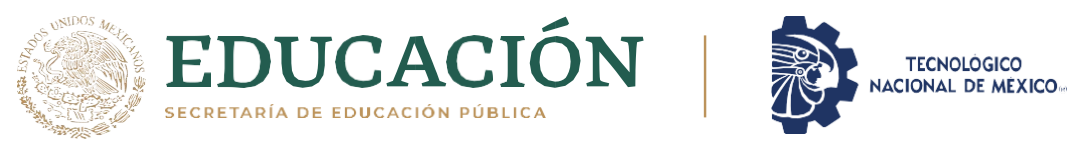

Instituto Tecnológico de Pabellón de Arteaga

Departamento de Ingenierías

# **PROYECTO DE TITULACIÓN**

*MESA DE ENTRENAMIENTO PARA PERSONAL DE NUEVO INGRESO BEYONZ MEXICANA S. A DE C.V*

# **PARA OBTENER EL TÍTULO DE**

*INGENIERO EN MECATRÓNICA* 

## **PRESENTA:**

DANIEL VALADEZ ESPARZA

# **ASESOR:**

*ING. FERNANDO GARCIA VARGAS* 

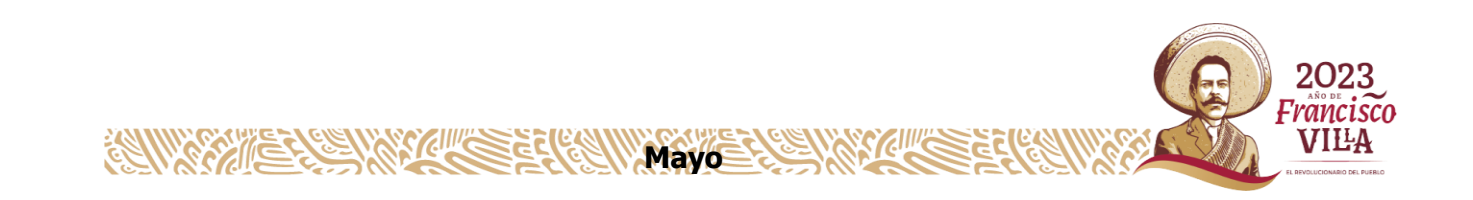

### **CAPÍTULO 1: PRELIMINARES**

#### **2. AGRADECIMIENTOS**

Primeramente, agradezco a mis padres por guiarme hacia un buen camino, por todo el apoyo económico y emocional que me brindaron para salir adelante día con día, por inculcarme buenos valores para ser una buena persona para así lograr hasta donde he llegado, su sabiduría, porque cada uno de sus esfuerzos están rindiendo frutos.

Agradezco a dios por darme la oportunidad de lograr cada una de mis metas que me propongo, por guiarme en el camino y seguir adelante, por otorgada sabiduría para llegar a realizar este proyecto de titulación.

Por prestarme la vida para seguir saliendo adelante a pesar de los problemas que se me presentan a lo largo de mi vida.

Agradezco a mis hermanos, tíos y abuelos por todo el apoyo que realizaron a lo largo de mi carrera profesional, por sus consejos, comprensión y por las herramientas que me brindaron para salir adelante con mis estudios.

Agradezco a todos los maestros y compañeros que me compartieron sus conocimientos y sabiduría, y por formarme académicamente y facilitarme para lograr cumplir mis objetivos académicos, por su apoyo, confianza y amistad durante la carrera, me llevo un gran aprendizaje de cada uno de ellos.

Agradezco a mi asesor interno el Ing. Fernando García por su paciencia, su apoyo y su asesoría para cumplir con toda la documentación para cumplir con mis residencias profesionales. De Igual manera agradezco a mi asesor externo el Ing. Juan José Diaz, quien con su conocimiento me oriento y guio para poder desarrollar este proyecto.

Gracias a la empresa Beyonz mexicana por permitirme realizar mis residencias profesionales.

En fin, agradezco a todas las personas que han influido a lo largo de toda mi vida, por enseñarme cosas buenas y malas de la vida, gracias a ello y a experiencias han formado la persona que soy, aportando su granito de arena cada uno de ellos

i

### **3. RESUMEN**

El presente reporte se realizará el funcionamiento y creación de una mesa de entrenamiento para personal de nuevo ingreso para la empresa Beyonz mexicana.

Es un método que se implementa en las empresas con el objetivo de prevenir y disminuir los errores en los procesos para generar productos o servicios. Por ello, también influye en la calidad de los mismos y, además, evita los riesgos, mejorando así la reducción de costos y la productividad en la compañía. Este proyecto tiene la idea de eliminar los errores desde la fuente principal para obtener una calidad absoluta de cada proceso. Si algún empleado no recordaba realizar una actividad y cometía una equivocación (por ejemplo, olvidar un barrenar una pieza o incluir un componente), debería existir un sistema que le dé aviso y prevenga el error.

• Dispositivo de advertencia. Advierte al usuario que cometió una falta por medio de una alarma.

En primer lugar, implementar el método mesa de entrenamiento significa garantizar en la práctica que se debe inspeccionar al 100% todos los procesos, maquinas, investigaciones, muestreo y otros elementos que se presentan en una maquina o pieza. En caso de alguna anormalidad, se debe aplicar una acción correctiva.

Un ejemplo es la aplicación incorrecta de la posición de una pieza a la hora de introducirla a la máquina para que realice su detallado.

¿Cómo prevenir? El sistema mesa de entrenamiento, en este caso, se basa en siete pasos:

- 1. Describir el posible error a detalle.
- 2. Identificar los momentos y zonas más comunes en donde se produce.
- 3. Determinar las causas.
- 4. Revisar el procedimiento de calibración de la maquinaria y verificar el origen del fallo.
- 5. Identificar qué solución se puede brindar.
- 6. Crear un dispositivo que pueda identificar posibles errores similares.
- 7. Crear un dispositivo que alerte y prevenga la incorrecta calibración y genere pruebas previas para evitar las equivocaciones.

# Índice

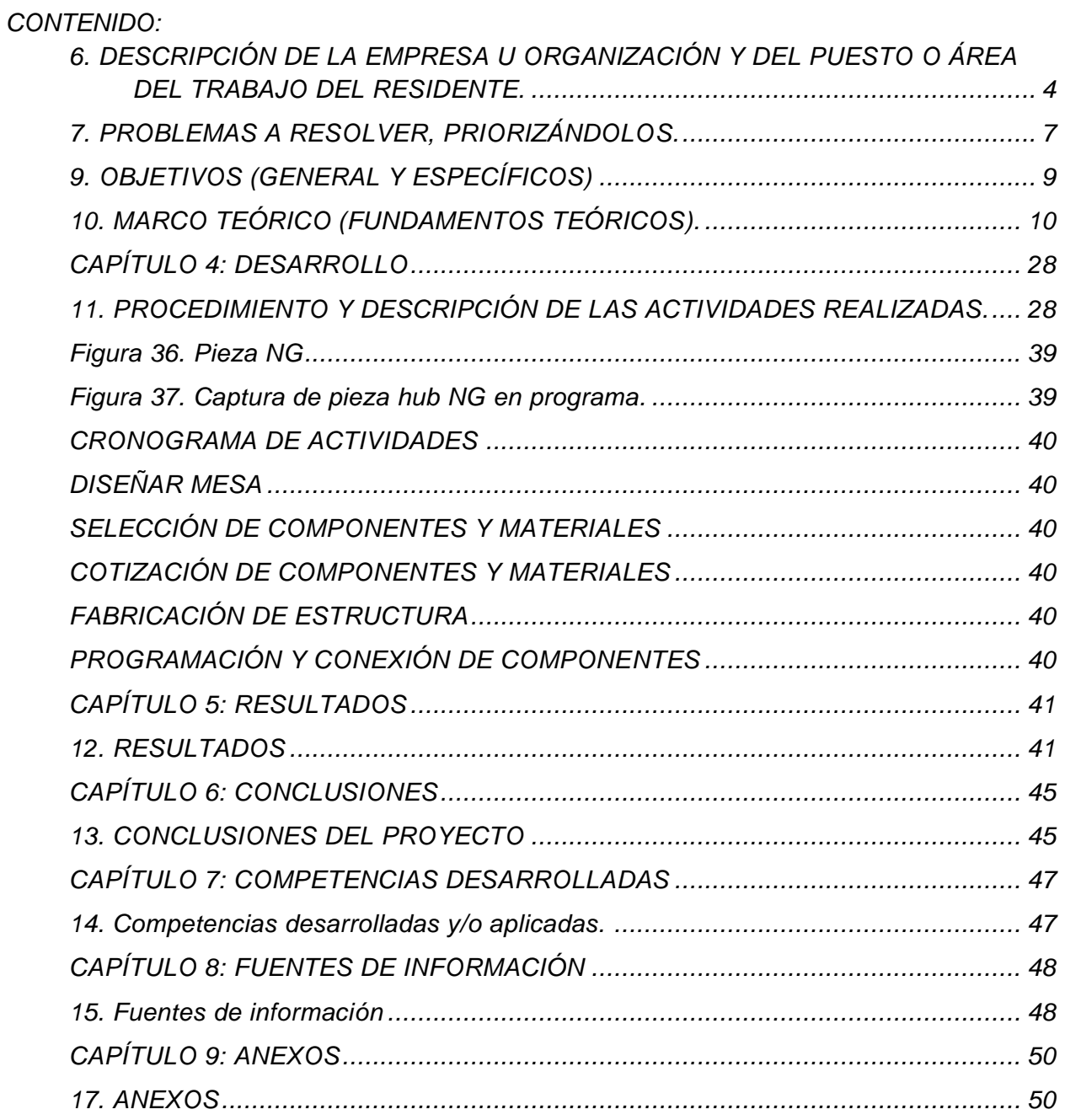

### *Índice de Tablas*

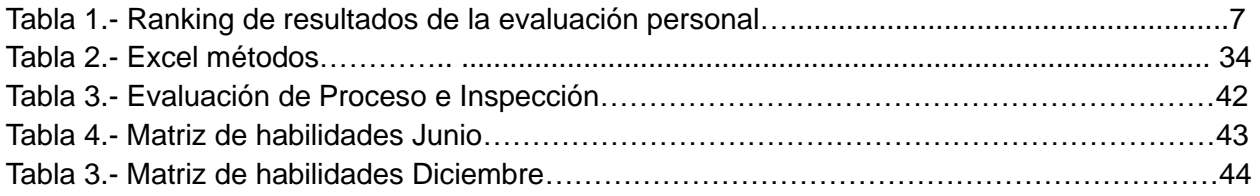

## *Índice de Figuras*

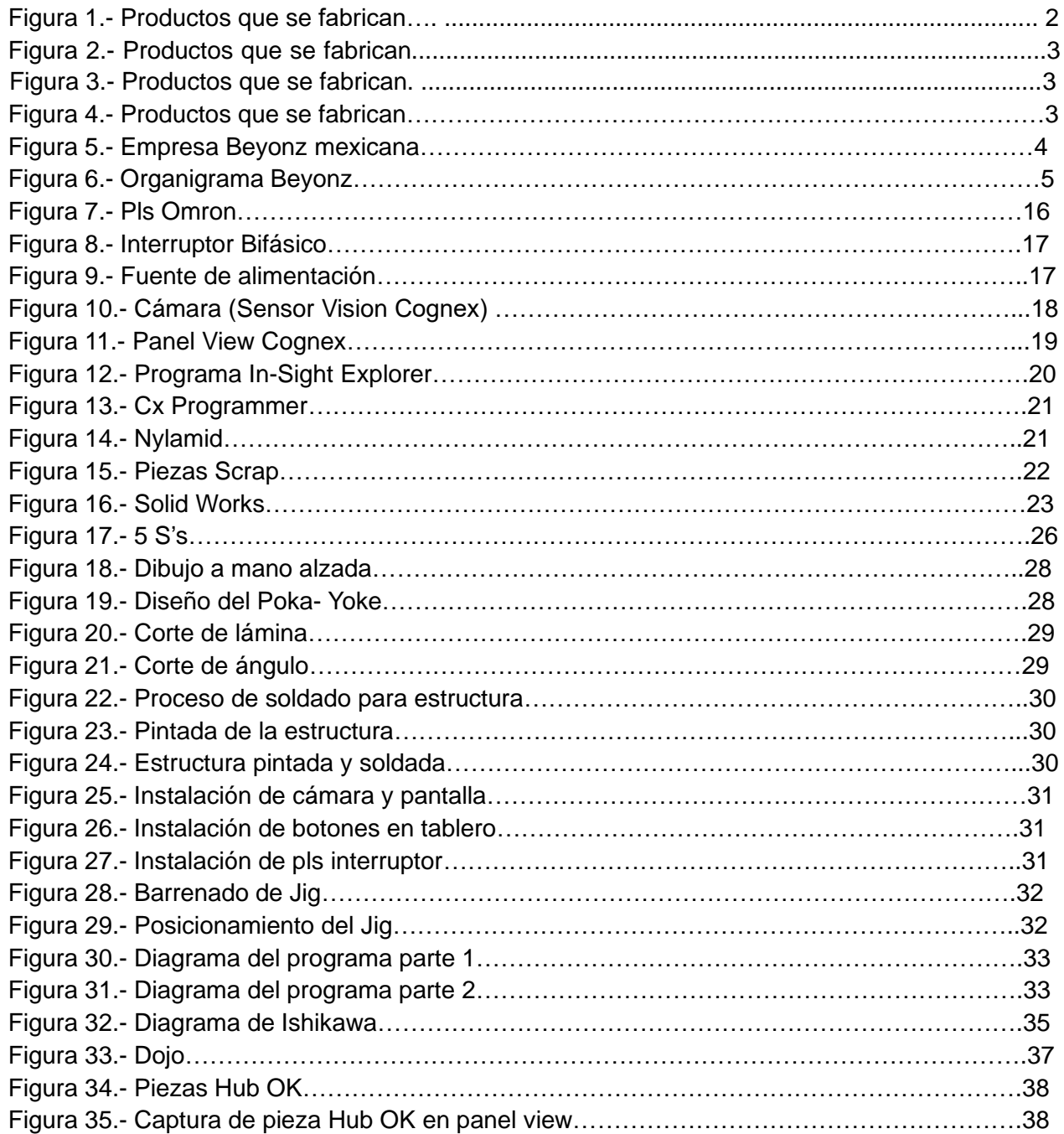

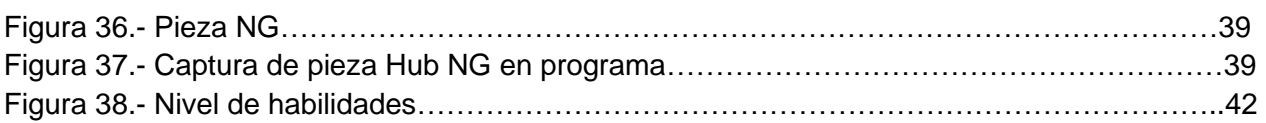

### *Índice de Graficas*

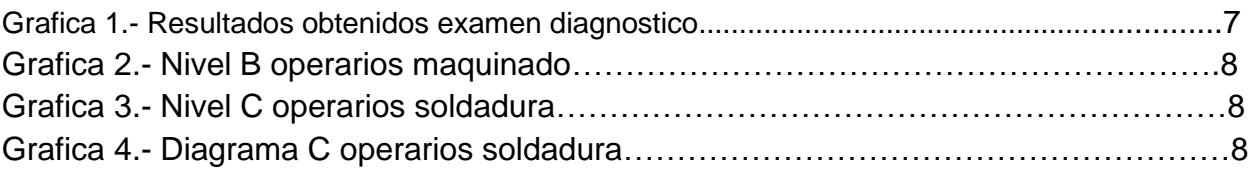

#### **CAPITULO 2: GENERALIDAD DEL PROYECTO**

#### **5. INTRODUCCIÓN**

En el presente, se encuentra el desarrollo del proyecto de residencias profesionales, en el cual previamente fue seleccionado por la empresa según su consideración de conocimientos del practicante.

Beyonz Mexicana S.A de C.V, es una empresa mexicana pero su origen es japones de giro automotriz, dedicada a la fabricación, maquinado y venta de piezas automotrices, que desde el año 2013, año en el que entro en el mercado, se ha posicionado como una de las empresas más importantes del sector, convirtiéndose en uno de los principales y más fuertes proveedores de empresas de nivel internacional.

Beyonz es un equipo y cada uno de los empleados es un miembro importante. Satisfacción del cliente, éxito del equipo, crecimiento y felicidad del integrante es el origen de la administración de la empresa. Para Beyonz es importante la comprensión y el respeto de la cultura de cada país para cumplir el objetivo de ser un equipo que va más allá de las fronteras entre Japón y México.

Hoy en día el mundo de los negocios es cada vez más competido, a causa de la globalización, donde se ponen a prueba diariamente la competitividad y capacidad de las organizaciones para logar mantenerse, generando una permanente actitud de adaptación y cambio por parte de las empresas que desean éxito dentro del mundo de los negocios.

De esta forma la productividad de las organizaciones se convierte en la diferencia esencial que identifica una organización exitosa, debido a que es la base para tener menores costos por medio de la eficiencia en la utilización de recursos necesarios para la producción. ¿Pero cómo es que las organizaciones pueden mejorar su eficiencia y que deben hacer para mantenerla? en la actualidad existen diferentes metodologías y herramientas para que las empresas logren la mejora continua es sus procesos mediante resolución de problemas y su objetivo es conseguir aumentar la rentabilidad, la competitividad y la satisfacción de sus clientes.

1

Partes que fabrica la empresa.

Lo que se pretende con la realización de este proyecto en la planta de Beyonz mexicana, Es incrementar las habilidades de los operadores y evitar tanto tiempo de paro como errores en el proceso operativo. Por qué existe problema con la rotación de persona ya que se provoca un desbalance en la producción.

Principales Negocios

- Manufactura y venta de partes automotrices.
- Manufactura de moldes y partes para moldes.
- Recubrimiento.

### **Partes que fabrica la empresa**

Estas piezas son las que se maquinan en la empresa Beyonz, las cuales van en la trasmisión de autos

#### *Trasmisión de autos:*

- 1. PLUNGER SECD.
- 2. CYL-FR, PRI.
- 3. OIL PUM- COVER.
- 4. ROD ASSY-PARKING.

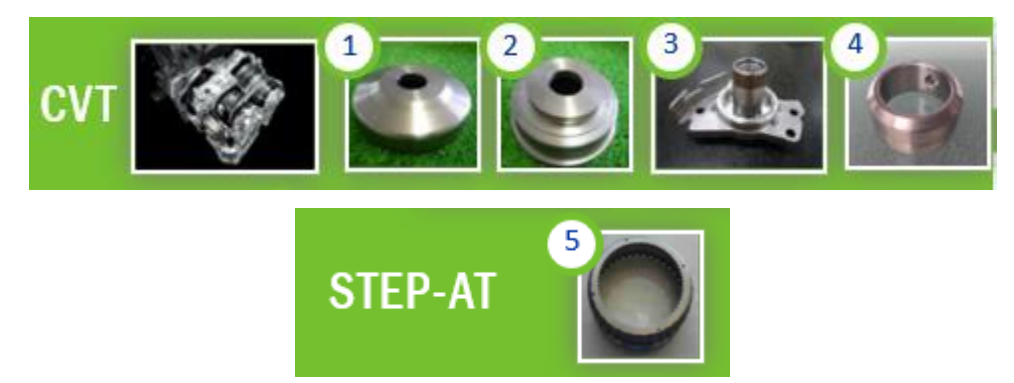

Figura 1. Productos que se fabrican.

### *Motor de autos:*

- 1. CAP- MAIN BRG.
- 2. TR2K3.
- 3. ZV9.
- 4. BRKT CABLE MTG.

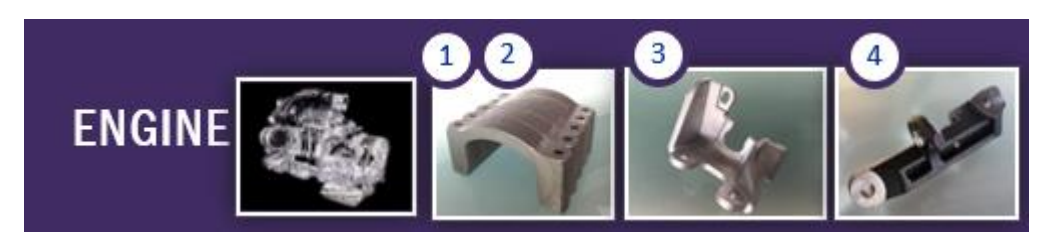

Figura 2. Productos que se fabrican.

*Suspensión de autos:* LINK ASSY, STABI

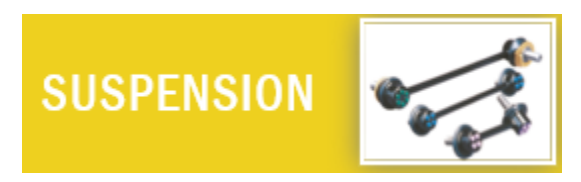

Figura 3. Productos que se fabrican.

### *Moldes:*

DIED CATING CORE-PIN

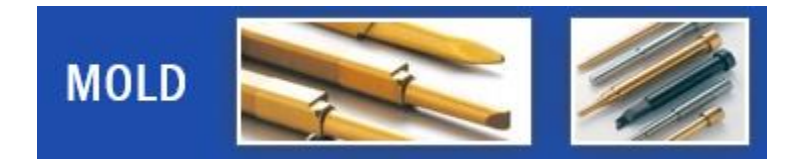

Figura 4. Productos que se fabrican.

## <span id="page-9-0"></span>**6. DESCRIPCIÓN DE LA EMPRESA U ORGANIZACIÓN Y DEL PUESTO O ÁREA DEL TRABAJO DEL RESIDENTE.**

La empresa Beyonz Mexicana S.A DE C.V, se encuentra ubicada en Circuito Cerezos Sur #104, Parque Industrial San Francisco de los Romo, Aguascalientes(Ver Figura 5). Dicha empresa se dedica a la fabricación de trasmisiones de autos.

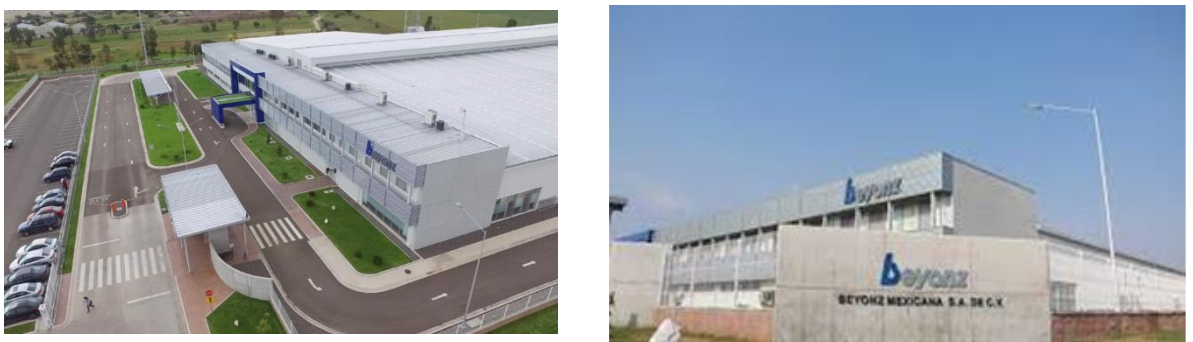

Figura 5. Empresa Beyonz mexicana

Es una empresa dedicada a la fabricación de trasmisiones de autos, fundada 19 de marzo 2013 a partir de la necesidad por ofrecer la satisfacción al cliente, el éxito del equipo, así como su crecimiento y felicidad de cada integrante es la base de la empresa.

Beyonz es una empresa mexicana, pero al mismo tiempo, su origen es japones. Es importante la compresión y el respeto de la cultura de cada país, para cumplir el objetivo de ser un equipo atractivo que va más allá de las fronteras de Japón y México.

Auxiliar de manteamiento:

Dar apoyo técnico al personal de mantenimiento tanto staff como técnicos para realizar las distintas actividades que surgen durante el turno como pueden ser fallas en los equipos 5s o algún trabajo de mejoras. Siempre y cuando estas actividades estén dentro de mi capacidad y no me pongan en algún riesgo mayor.

### *Misión*

A través de nuestra tecnología, formar parte de la sociedad. Buscar el valor de la tecnología y perseguir el progreso en las actividades empresariales. Desarrollar la vida a través de la tecnología adecuada es nuestra convicción y la misión que debemos cumplir para la sociedad.

### *Visión*

Somos un equipo que

- 1. Recibe la confianza y aceptación del Cliente y la Sociedad.
- 2. Se desarrolla eficientemente y con enfoque -pequeño pero talentoso-
- 3. Busca el crecimiento y felicidad recíproco -empresa y empleados.
- 4. Cada miembro es importante –todos participan activamente y están motivados.
- 5. Comparte sus emociones (alegría, enojo, tristeza, entusiasmo, etc.).

### *Objetivo*

Satisfacción del Cliente, éxito del equipo, y crecimiento y felicidad del integrante es el origen de la administración de la empresa.

Beyonz es la empresa mexicana, pero al mismo tiempo, su origen es japonés. Es importante la comprensión y el respeto de la cultura de cada país, para cumplir el objetivo de ser un equipo atractivo que va más allá de las fronteras de Japón y México.

### *Organigrama*

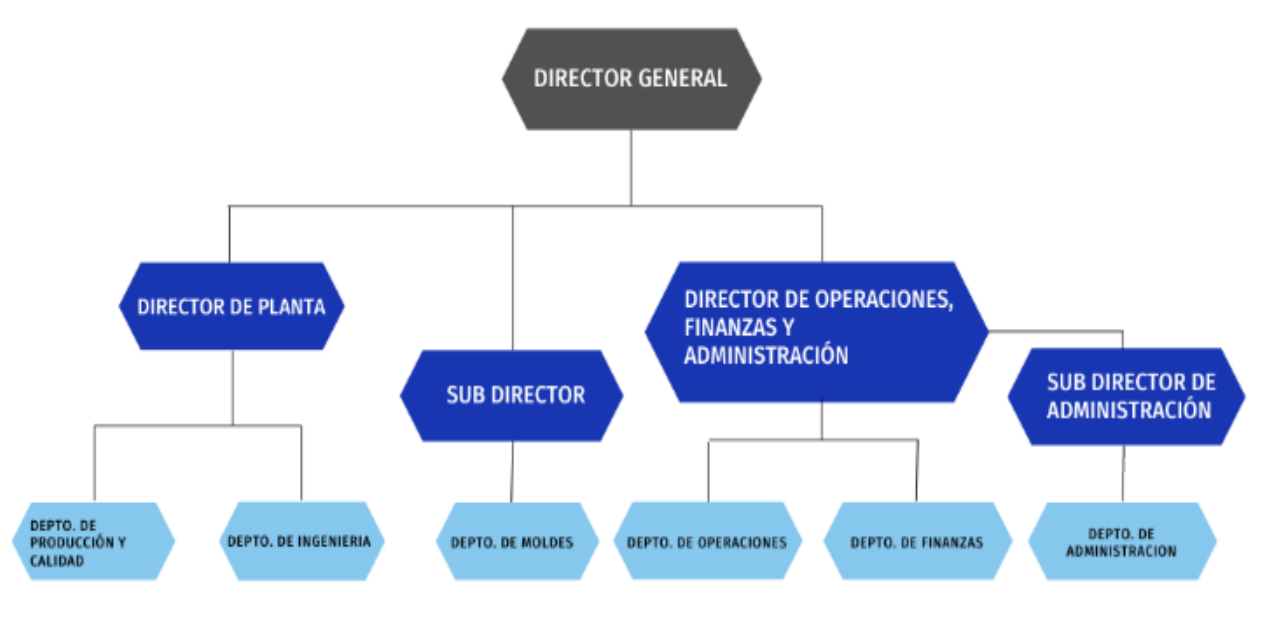

Figura 6. Organigrama Beyonz

### *Principales clientes*

- Nissan Mexicana, S.A de C.V
- Nissan North America, Inc.
- JATCO Mexico, S.A. de C.V.
- New Mather Metal, Inc.
- G-Tekt Mexico Corp, S.A. de C.V.
- Ahersty Mexico. Entre otros.

### *Principales negocios*

- Manufactura y venta de partes automotrices.
- Manufactura de moldes y partes para moldes.
- Recubrimientos.

### <span id="page-12-0"></span>**7. PROBLEMAS A RESOLVER, PRIORIZÁNDOLOS.**

En la empresa actualmente está sucediendo una rotación continua del personal de nuevo ingreso, por lo cual la calidad del proceso de producción se mantiene empobrecida ya que no se cuenta con operadores el tiempo suficiente para mejorar sus habilidades.

Se tiene planeado elaborar un dojo de capacitación más técnico no solo teórico, para aumentar el interés del nuevo personal y con esto tratar de que su estancia en la empresa se vea incrementada y asegurar un desarrollo de habilidades más continuo.

Por parte de mantenimiento que es el departamento en el cual se está realizando mi estadía se elaborará un poka-yoke de identificación de falta de procesos cuyo funcionamiento se explica en el capítulo 4 Desarrollo.

Tabla 1. Ranking de resultados de la evaluación personal.

De los resultados obtenidos en las evaluaciones realizadas al personal operativo, se clasificaron en 3 niveles de acuerdo a la siguiente tabla:

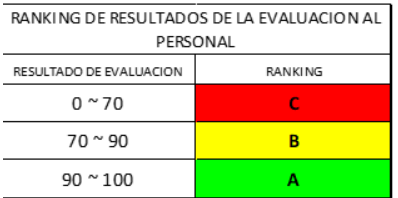

## **RESULTADOS GENERALES**

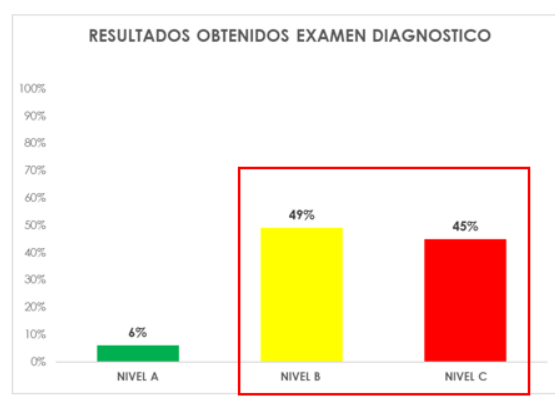

Grafica 1. Resultados obtenidos examen diagnóstico.

### *Resultados de evaluación (Operador)*

Conclusión:

El personal operativo de maquinado mostro un menor conocimiento en

• Manejo de scrap.

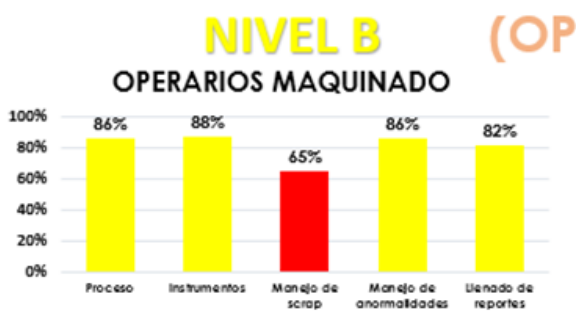

Grafica 2. Nivel B Operarios maquinado

### No es Apto.

Un personal operativo de soldadura mostro un menor conocimiento en:

- Manejo de scrap.
- Proceso.
- Llenado de reportes.
- Manejo de anormalidades.

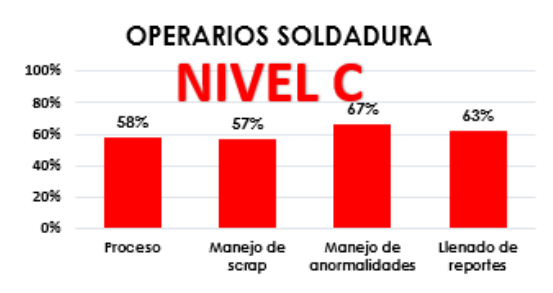

Grafica 3. Nivel C Operarios soldadura.

### **8. JUSTIFICACIÓN**

La solución de este problema es importante porque la rotación del personal provoca un desbalance en la producción lo cual se ve reflejado en tiempos de paro por errores del mismo personal y al mismo tiempo en la eficiencia de la línea por lo cual al elaborar este poka-yoke ayudaremos a incrementar las habilidades de los operadores y evitar tanto tiempos de paro como errores en el proceso operativo.

### <span id="page-14-0"></span>**9. OBJETIVOS (GENERAL Y ESPECÍFICOS)**

### *Objetivo General*

• Capacitar al personal de nuevo ingreso y calidad de producción para tener una mejora en la empresa y no sacar muchas piezas a scrap.

### *Objetivo Específicos*

- Brindar capacidad a los empleados de nuevo ingreso.
- Se Incrementará el nivel de fortalezas y disminuir la rotación del personal de piso productivo.
- Mejoramiento en la inspección de las piezas.
- Certeza en las piezas Ok.
- Agilidad en el proceso de inspección.

### **CAPITULO 3: MARCO TEÓRICO**

### <span id="page-15-0"></span>**10. MARCO TEÓRICO (FUNDAMENTOS TEÓRICOS).**

### *¿Qué es el método Poka-Yoke?*

Es una técnica japonesa que se usa para evitar errores en las operaciones de una empresa. Su traducción significa "a prueba de errores" o "evitar errores inadvertidos". Su creación fue en 1960 en la fábrica de Toyota en Japón por el ingeniero Shigeo Shingo. El propósito de desarrollar esta técnica de mejora continua fue eliminar deficiencias en los procesos de producción.

#### *Los 3 principios de poka-yoke*

Los principios de la metodología incluyen:

- 1. Los errores son inevitables; los defectos no lo son.
- 2. Hay que detectar el error antes de convertirse en defecto.
- 3. La mejor herramienta para prevenir un defecto es la que logra aislar la fuente del problema.

Este método engloba algunas estrategias de optimización de procesos como el método Kaizen y las 5S.

### *¿Para qué sirve el método poka-yoke?*

El método poka-yoke fue ideado para prevenir los errores humanos. Dentro de la visión lean manufacturing es considerada como una herramienta de calidad que, por ende, busca aumentar la calidad de los productos elaborados e incrementar su nivel de eficiencia.

### *Tipos de poka-yoke*

- 1. Secuencial.
- 2. Informativo.
- 3. Agrupado.
- 4. Físico.

### *1. Secuencial*

El poka-yoke de tipo secuencial son mecanismos que preservan una orden y no permiten omisiones de por medio, de lo contrario, se manifiestan como errores. Tiene por objetivo salvaguardar la seguridad de los operadores.

### *2. Informativo*

Se trata de mecanismos de retroalimentación que brindan información clara y sencilla a los usuarios para prevenir errores.

### *3. Agrupado*

Regularmente se trata de kits de herramientas o componentes que tienen como objetivo que no se olvide ningún elemento que impida la correcta operación de un proceso o mecanismo.

Esto tiene como ventaja que los operadores no pierdan el tiempo buscando los materiales o herramientas necesarias para realizar su trabajo.

### *4. Físico*

El poka-yoke físico son dispositivos o mecanismos que funcionan para asegurar la prevención de errores en las operaciones y productos por medio de la identificación de inconsistencias físicas.

Un ejemplo muy sencillo para comprender el valor de este tipo de poka-yoke son las lavadoras, las cuales no se ponen en funcionamiento hasta que la compuerta está cerrada o se haya determinado una secuencia específica a cumplir.

### **8 pasos para implementar un sistema poka-yoke**

### *1. Detecta y describe el defecto*

El primer paso para implementar un sistema poka-yoke es detectar y describir los errores. De esta manera, podrás tener por escrito todas las deficiencias o errores evaluados, para después seguir consultándolos y establecer las soluciones más oportunas.

### *2. Descubre los lugares donde se presentan los defectos*

Así como es importante describir los defectos encontrados, también lo es especificar en dónde fueron encontrados. Esto sirve para determinar un área de mayor prioridad a evaluar.

### *3. Conoce las causas*

El sistema poka-yoke es todo un cuestionamiento del cómo, dónde, cuándo y por qué pasan las cosas. En esto radica su eficiencia. Una vez especificados los detalles del defecto y su ubicación, también es importante que determines cuáles son las posibles causas de estos errores presentes.

### *4. Identifica los errores de los estándares de la operación*

Esto va de la mano con la determinación de las causas. Aquí es necesario que analices todo tu proceso de operación para que así conozcas en dónde se genera el error. Así, el fallo se vuelve más específico y fácil de atacar.

### *5. Evalúa las condiciones de bandera roja*

La bandera roja es una condición en el proceso de manufactura que comúnmente provoca errores. La evaluación de las banderas rojas consiste en que, en caso de tener un proceso con un alto nivel de banderas rojas, entonces hay mayor probabilidad de cometer errores.

Para estos casos, es buena opción considerar procesos que ayuden a la posición u orientación de alguna pieza, herramienta o dispositivo para que se garantice su buen funcionamiento.

### *6. Determina el tipo de dispositivo poka-yoke requerido para la prevención de errores*

Tras conocer el tipo de fallo que están presentando tus operaciones, podrás determinar qué tipo de poka-yoke requieres para dar solución. Como lo mencionamos, existen diferentes clases de este método, por lo que tendrás que averiguar cuál es el más indicado para tu problema y así saber qué dispositivo o mecanismo es el más adecuado para la resolución.

### *7. Prueba del dispositivo elegido*

Una vez hayas elegido el dispositivo correcto es tiempo de probarlo. Para esto se requiere de un periodo de prueba y adaptación. Una vez aceptado, se debe contar con una etapa de capacitación del personal para explicar el nuevo funcionamiento o mecanismo y resolver las dudas que puedan surgir.

### *8. Revisa el desempeño*

Como toda nueva implementación, esta también requiere de una supervisión periódica para asegurar que marche y brinde los resultados esperados. Durante este tiempo es vital facilitar el mantenimiento y buena operatividad del dispositivo o mecanismo.

### *¿Qué es un PLC?*

Básicamente, la función que tiene un PLC es detectar diversos tipos de señales del proceso, y elaborar y enviar acciones de acuerdo a lo que se ha programado. Como se muestra en la Figura (7).

Además, recibe configuraciones de los operadores (programadores) y da reporte a los mismos, aceptando modificaciones de programación cuando son necesarias.

Un PLC es un "cerebro" que activa los componentes de la maquinaria para que desarrollen actividades potencialmente peligrosas para las personas, muy lentas o imperfectas.

Es importante que no confundas los PLC (Power Line Communications) que se utilizan en redes de comunicación con el autómata industrial, pues, aunque comparten nombre, los usos son totalmente dispares. Este segundo, en el que no vamos a profundizar, transmite la conexión de internet por la red eléctrica. Este tipo de repetidor PLC sirve para ampliar la red Wi-Fi y la conexión Ethernet.

### *¿Cómo funciona un PLC?*

Es importante saber que la funcionalidad es un aspecto a medida en el desarrollo del PLC. Pues el proveedor desarrolla las funciones según las necesidades de control, registro, monitoreo… del proyecto que se está desarrollando.

Este equipo como un ordenador, donde las partes principales son la CPU, un módulo de memorias y de entradas/salidas, la fuente de alimentación y la unidad de programación. Para que funcione, entonces, es necesario que se realice una programación previa a la función que va a realizar.

Para realizar esta programación se necesita un software específico adaptado a la marca y al lenguaje de programación que se va a desarrollar.

### *¿Qué tipos de PLC existen?*

Como hemos visto en la evolución de los PLCs, las modificaciones y mejoras que se han ido realizando han derivado en diferentes tipos de PLC que se pueden agrupar en cuatro categorías principales.

### *Tipo compacto*

Es aquel que se ajusta a las especificaciones genéricas de los PLCs: tiene incorporada la fuente de alimentación, la CPU y los diferentes módulos.

Existen PLCs compactos en tamaño nano, que cuentan con un tamaño súper reducido, aunque el funcionamiento básico del PLC está más limitado por sus características. Todos nuestros equipos disponen de entradas para acoplar nuestros sensores de temperatura, presión, humedad, etc. Con los que podrá realizar un control de precisión de su maquinaria y equipos.

### *Tipo modular*

Esta clase de PLC se caracteriza por estar compuesto por módulos ampliables, lo que le aporta características más potentes que el modelo compacto. Trabaja con programas más complejos, tiene mayor capacidad de memoria y operatividad.

### *Montaje en rack*

Cuando sabes qué es un PLC modular es más fácil comprender el montaje en rack. Es prácticamente igual, pero existen diferencias en el rack donde se colocan los módulos del PLC.

En el caso del montaje en rack se permite el intercambio de información entre los diferentes módulos, esto permite una velocidad mayor de transmisión de la información y, por tanto, optimiza el funcionamiento del PLC.

### *PLC con HMI incorporado*

El HMI (Human Machine Interface) es un dispositivo programable, una interfaz gráfica, que combinado con el PLC permite optimizar la experiencia de programación y uso de la máquina. Reduce el cableado de los elementos del PLC y los muestra en una pantalla gráfica según se programe.

### *Características de pls Omron*

Disponible en diferentes versiones dependiendo de las necesidades requeridas para su uso.

Todos los modelos tienen características comunes como:

Capacidad de expansión: Hasta 3 unidades de expansión

Capacidad de memoria de datos: 32K palabras

### *Especificaciones técnicas:*

Funciones de entrada/salida (input/output): 4 entradas de codificador (100 kHz), 6 interrupciones / contadores, 2 entradas analógicas (1 / 1,000) Tipo de salida: Relay Fuente de alimentación: 20.4 a 26.4 VDC Puerto PLC: Ethernet Capacidad del programa: 10K (+10K FB) pasos Velocidad de ejecución lógica: 0.55 μs

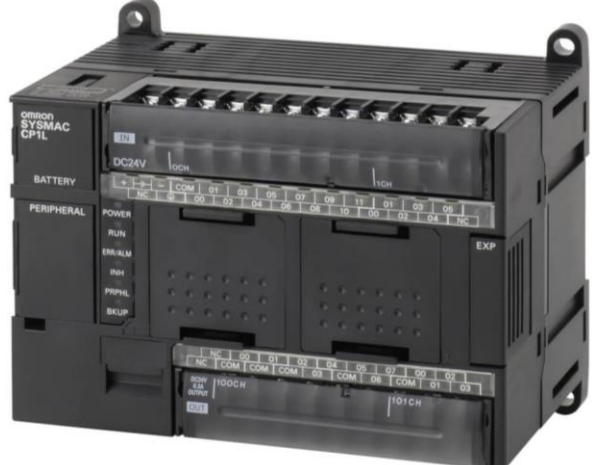

Figura 7. Plc Omron

### *Interruptor bifásico*

Un interruptor eléctrico está pensado para frenar a la corriente cuando pasa a través del circuito eléctrico. Los interruptores que se utilizan para tal efecto son los bipolares y unipolares. Éstos utilizan una tecla para encender y desactivar energía eléctrica.

### *¿Qué son los Interruptores bifásico?*

Antes de comenzar hemos de dejar claro que las diferencias erradican en la cuantía de cables que necesitan para su conexión.

Los interruptores bifásicos son aquellos que son capaces de controlar mediante una tecla dos circuitos eléctricos. Para que lo entiendas con estos interruptores podrás interrumpir y reanudar, es decir, encender y apagar la luz usando una sola palanca.

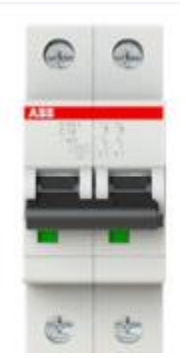

Figura 8. Interruptor Bifásico

### *Fuente de Alimentación 240AC/24 v*

Una fuente de alimentación es el equipo que se encarga de transformar la corriente alterna (AC), que es la corriente que proviene directamente de la línea eléctrica, en corriente continua (DC), que es la que necesitan la mayoría de los dispositivos para funcionar correctamente. Es la encargada de proporcionar los distintos voltajes que cada componente requiere. En la figura (9) se muestran las diferentes etapas que conforma una fuente lineal desde la entrada de alimentación en CA hasta la salida en CD.

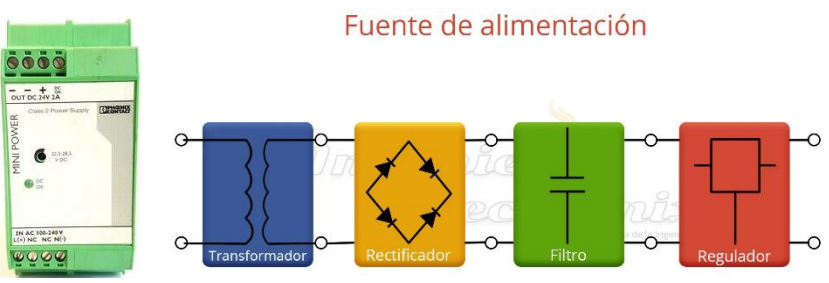

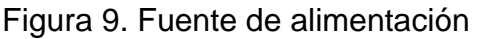

### *Sensores de visión*

Aplicación confiable de prueba/error para todo tipo de industrias

El nuevo In-Sight 2000 resuelve aplicaciones simples de prueba/error y establece nuevos estándares para el valor, facilidad de uso y flexibilidad. El In-Sight 2000 es el primer sensor de visión que combina:

- Herramientas de visión potentes de In-Sight —herramientas probadas que aseguran un rendimiento de inspección confiable en un solo entorno de configuración
- Fácil configuración con EasyBuilder interface intuitiva, de apuntar y hacer clic
- Óptica e iluminación de campo intercambiables se adapta fácilmente a cualquier ambiente de producción sin necesidad de iluminación externa
- Diseño de cuerpo modular configurable en línea o en montaje de ángulo recto para una máxima flexibilidad en espacios justos

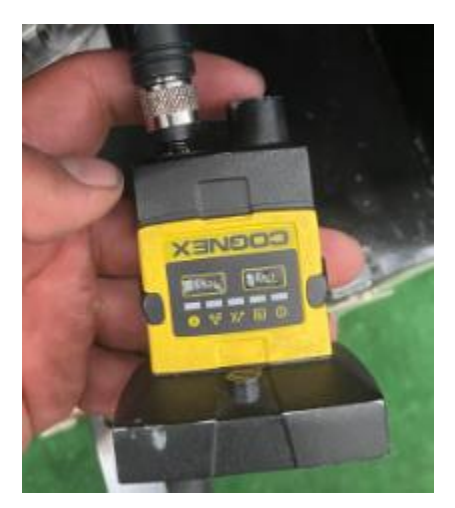

Figura 10. Cámara (sensor visión Cognex)

### *Panel view Cognex*

Opciones de visualización flexibles Interfaz de operador VisionView ideal para supervisar y controlar los sistemas de visión In-Sight, lectores de identificación industrial DataMan con Ethernet en la planta y controles del operador específicos para la aplicación. El software de aplicación VisionView está disponible en cuatro plataformas para una inspección visual flexible.

Visualización y control personalizados

In-Sight Explorer Custom View:

Utiliza controles gráficos, como luces indicadoras, botones, salidas y entradas de datos, tablas de tendencias y cuadros de mensajes para crear la pantalla del operador.

Kit de desarrollo de software (SDK) de In-Sight:

Brinda el máximo nivel de flexibilidad para entornos .NET y ActiveX mediante métodos de programación para visualizar datos e imágenes, cambia parámetros y carga nuevos trabajos o recetas.

Control de pantalla ActiveX de In-Sight:

Se ha probado con paquetes de software HMI más comunes y permite integrar datos e imágenes con el resto del control de la máquina, con solo arrastrar y soltar.

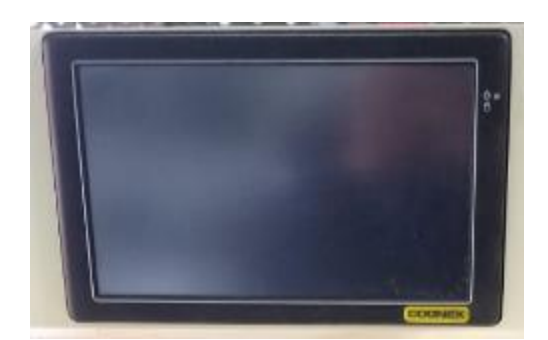

Figura 11. Panel view Cognex

### *Programa In-Sight Explorer*

### Características de In-Sight Explorer

La facilidad de uso es una característica inherente de los sistemas In-Sight, desde las herramientas de visión ponderosas fáciles de usar hasta la interfaz de software de In-Sight Explorer. La hoja de cálculo simplifica la experiencia del usuario y le brinda máximo control sobre las aplicaciones de inspección óptica. El software de In-Sight Explorer también incluye EasyBuilder que permite implementar aplicaciones confiables en forma rápida, sin programación.

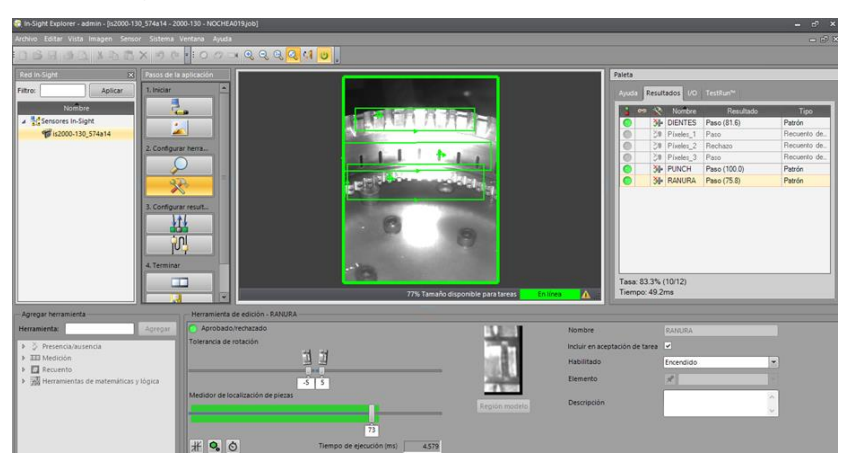

Figura 12. Programa In- Sight Explorer

### *Programa CX- Programmer*

Los conocimientos más básicos para la programación de

un controlador lógico secuencia en el autómata CQM1 de Omron, usando el software

### CX-Programmer (CX-P).

Los pasos básicos de la programación de un API usando el CX-P que se describen es:

- Creación de símbolos.
- Edición el diagrama de contactos.
- Compilación del programa.
- Transferencia del programa al API.
- Monitorización del programa.

| 000日10100120018010120148251001112011801181201181201181201201201201201201201 |    |                |                        |                                                                              |  |                              |                |                       |          |        |  |                |        |                                                 |                  |          |  |                    |  |                        |        |        |  |        |  |
|-----------------------------------------------------------------------------|----|----------------|------------------------|------------------------------------------------------------------------------|--|------------------------------|----------------|-----------------------|----------|--------|--|----------------|--------|-------------------------------------------------|------------------|----------|--|--------------------|--|------------------------|--------|--------|--|--------|--|
|                                                                             |    |                |                        |                                                                              |  |                              |                |                       |          |        |  |                |        |                                                 |                  |          |  |                    |  |                        |        |        |  |        |  |
| 医阿拉伯氏试验检血清 医神经 医甲基二氏征 医阿尔伯氏 医二甲基苯基 医阿尔利氏病马髓马蹄马蹄属                            |    |                |                        |                                                                              |  |                              |                |                       |          |        |  |                |        |                                                 |                  |          |  |                    |  |                        |        |        |  |        |  |
| 休休 三日 本海海海                                                                  |    |                |                        |                                                                              |  |                              |                |                       |          |        |  |                |        |                                                 |                  |          |  |                    |  |                        |        |        |  |        |  |
| x  <br>R NuevoProyecto<br>R MuevoPLC1(CP1E) Conecta<br>Simbolos             |    | $\Omega$       |                        | <b>Nombre de Programa : NaevoPrograma11</b><br>Nombre de Sección : Sección1] |  |                              |                |                       |          |        |  |                |        |                                                 |                  |          |  |                    |  |                        |        |        |  |        |  |
| <b>E Configuración</b><br><b>Ca Memoria</b>                                 |    |                |                        | <b>FOOR</b><br>PZA OK                                                        |  | TOOO<br>$+$<br>THR OK        |                | cost<br>$\rightarrow$ | CONTADOR |        |  | $\sim$         |        |                                                 | $\sim$ 100 $\mu$ | W0.00    |  | ALCK CIK           |  |                        |        |        |  | $\sim$ |  |
| <b>B</b> Programas<br><b>In Gil NuevoPrograms1 (0)</b><br>R Simbolos        |    |                |                        | <b>We'se</b><br>AUX OK                                                       |  |                              | <b>Service</b> |                       |          |        |  | $\sim$         | $\sim$ |                                                 |                  | W0.05    |  | ALCOHOL: OK        |  |                        |        |        |  | $\sim$ |  |
| <b>ED</b> Sección1<br><b>B</b> END                                          | ٠  | $\mathfrak{m}$ | we ge<br><b>AUX OK</b> |                                                                              |  |                              |                |                       |          |        |  |                | TM     | Temporizador de 100 ma (Temporizador) fiso BCDI |                  |          |  |                    |  |                        |        |        |  |        |  |
|                                                                             |    |                |                        |                                                                              |  |                              |                |                       |          |        |  |                |        |                                                 |                  | con      |  | TMP OK             |  | Número de temporizador | $\sim$ | $\sim$ |  |        |  |
|                                                                             |    |                |                        |                                                                              |  |                              |                |                       |          |        |  |                |        |                                                 |                  | FQ       |  | Valor seleccionado |  |                        | $\sim$ | nia.   |  |        |  |
|                                                                             | I2 | R              |                        | 10.07<br>PZA NO                                                              |  | 10.05<br>$+/-$<br>SENSOR BAR |                |                       |          |        |  |                |        |                                                 |                  | WO DA    |  | 8229 NO            |  |                        |        |        |  |        |  |
|                                                                             |    |                |                        | W0.01<br>AUX2                                                                |  |                              |                |                       |          | $\sim$ |  | $\sim$         | $\sim$ |                                                 |                  | Q:100.02 |  | <b>LAMP NO</b>     |  |                        |        |        |  |        |  |
|                                                                             |    |                |                        |                                                                              |  |                              |                |                       |          |        |  | <b>COLLEGE</b> | $\sim$ |                                                 |                  | W0.01    |  | AID <sub>2</sub>   |  |                        |        |        |  |        |  |
|                                                                             | ×  |                |                        | W0.00                                                                        |  |                              |                |                       |          |        |  |                |        |                                                 |                  |          |  |                    |  |                        |        |        |  |        |  |

Figura 13. Cx Programmer

### *Nylamid*

Nylamid SL Es un material auto lubricado de alta rigidez, el cual contiene partículas de disulfuro de molibdeno (MoS2) dispersas homogéneamente en su estructura que mejora su capacidad de carga mientas mantiene la resistencia al impacto, de color negro grisáceo.

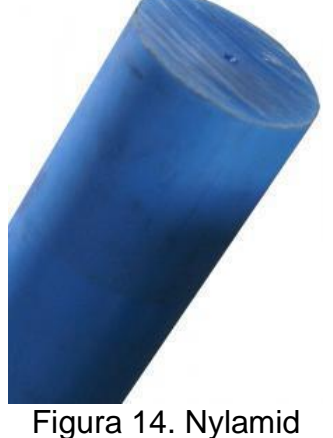

### *Scrap*

Desechos o residuos originados durante el proceso de producción, puede suponer un problema para muchas empresas del sector del plástico, especialmente aquellas que se dedican a la transformación de piezas plásticas inyectadas.

En ocasiones, estas empresas se encuentran con una gran cantidad de piezas defectuosas que, por necesidades de cliente, del propio mercado o limitaciones legislativas, tienen que pasar controles de calidad muy exigentes para cumplir con los requisitos marcados.

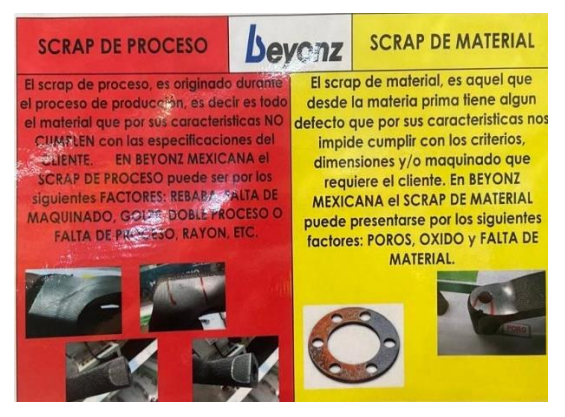

Figura 15. Piezas Scrap

### *Diagrama de Ishikawa:*

¿Qué es el diagrama de Ishikawa o diagrama de pescado?

Como se muestra en la Figura (32).

El diagrama de Ishikawa también conocido como de espina de pescado es una herramienta visual que tiene un formato de gráfico. Además, su principal función es ayudar en los análisis de organización. La mayoría de las veces se lo emplea para encontrar la causa de un problema en su raíz.

De esa forma, el diagrama tiene como objetivo ayudar al equipo a llegar a las causas reales de cuellos de botella que acometen a los procesos operativos y organizacionales de la empresa. En otras palabras, podemos decir que su propósito es desenmascarar situaciones no deseadas exponiendo su verdadero motivo.

#### *SolidWorks*

SolidWorks es un software tipo CAD, de diseño mecánico, que utilizando un entorno gráfico basado en Microsoft Windows permite de manera intuitiva y rápida la creación de Modelos sólidos en 3D, Ensamblajes y Dibujos. Se basa en el modelado paramétrico, reduciendo el esfuerzo necesario en modificar y crear variantes en el diseño, ya que las cotas y relaciones usadas para realizar operaciones se almacenan en el modelo.

SolidWorks, proporciona un software de diseño de fácil uso y poderosas herramientas para los ingenieros y diseñadores, permitiéndoles cubrir todo el proceso (crear, validar, comunicar y gestionar) de desarrollo de producto, asegurándose de que este es correcto antes de fabricarlo. De esta manera es posible conseguir costes de fabricación más bajos y acelerar la introducción de productos en el mercado debido a la mejora en el flujo de información y comunicación del diseño de estos en toda la empresa, además de entre sus proveedores y clientes.

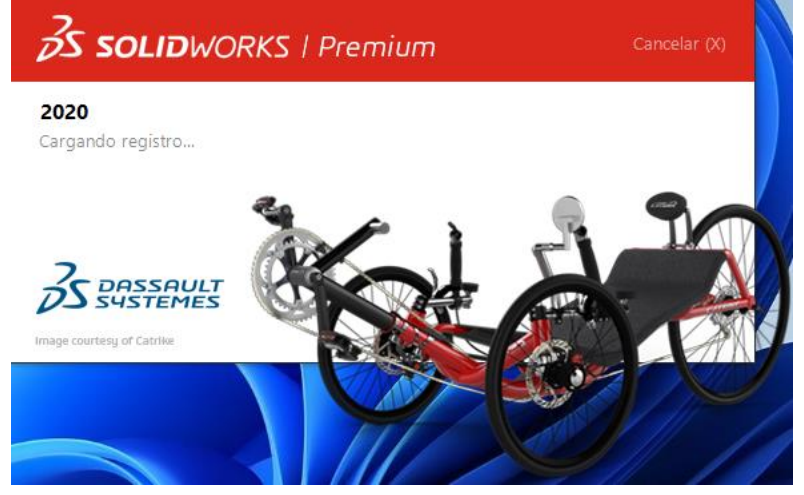

Figura 16. SolidWorks.

### *El diagrama de Ishikawa en la práctica*

En la práctica, la Matriz de Priorización o de las seis "M" es esencial para garantizar la eficiencia del diagrama de Ishikawa.

### *La primera "M": Medida*

Esta categoría de causas se refiere a los errores que ocurren por fallas en la medición de métricas e índices de calidad. Comprende todos los elementos que pueden influir en evaluaciones incorrectas y que dan un panorama equivocado de la calidad de la producción.

### *La segunda "M": Máquina*

En esta categoría entran los análisis de errores que pueden ocurrir por el mal funcionamiento de máquinas y equipos. La categoría también abarca posibles defectos de producción, así como atrasos provocados por un equipo desactualizado o desconfigurado.

### *La tercera "M": Material*

Las causas que entran en esta categoría están relacionadas al mal uso y gestión de los insumos y materiales implicados durante la producción. Hay empresas que acaban utilizando mucho más de lo necesario, incurriendo en un exceso que se transforma en un desperdicio naturalizado en el día a día.

### *La cuarta "M": Mano de obra*

En esta categoría están incluidos todos los errores de gestión o que tienen causa humana. Son los errores que resultan de la acción de colaboradores y gestores. Fallas causadas por imprudencia, prisa o falta de atención durante la ejecución de las tareas son algunos ejemplos.

Si estás en la función de gestor, tu trabajo es asegurar que todos los miembros del equipo estén capacitados para desempeñar sus funciones y eso se logra optimizando tu equipo y sus procesos y ofreciéndoles todo el soporte necesario durante el entrenamiento.

### *La quinta "M": Método*

El método es la categoría que se refiere a los procedimientos y sistemas empleados por la organización para atender sus demandas de producción. Estos sistemas pueden ser informatizados, como en el caso de los softwares de gestión, o analógicos, mediante el uso de herramientas de planeamiento clásicas.

### *La sexta "M": Medio Ambiente*

La última "M" A lo largo de los años, esta categoría ha adquirido cada vez más relevancia, sobre todo debido a la urgencia resultante de la crisis ambiental en la que se encuentra el planeta.

Aquí entran todas las causas referidas al ambiente interno de la producción y también cuestiones mundiales sobre preservación ambiental. Dentro de la empresa, es importante mantener un espacio agradable, cómodo y funcional para que los colaboradores puedan cumplir sus funciones de la mejor manera posible, así como también en nuestro planeta.

El diagrama de Ishikawa tiene un alcance muy grande y, en la práctica, lo pueden utilizar un sinfín de tipos de negocios (ventas, marketing, salud). El secreto es conocer el día a día de la empresa, mapear los errores que más requieren reparación y ajustar tu planeamiento estratégico para corregirlo.

### *Diagrama de Pareto*

El diagrama de Pareto permite determinar irregularidades de una organización, identificar sus puntos de mejora y definir cuál plan de acción es primordial para atacar sus pérdidas.

### *¿Qué es el diagrama de Pareto?*

El diagrama de Pareto es una gráfica que organiza valores, los cuales están separados por barras y organizados de mayor a menor, de izquierda a derecha respectivamente.

Esta gráfica permite asignar un orden de prioridades para la toma de decisiones de una organización y determinar cuáles son los problemas más graves que se deben resolver primero.

Su finalidad, es hacer visibles los problemas reales que están afectando el alcanzar los objetivos de la empresa y reducir las pérdidas que esta posee.

Además, permite evaluar previamente, cuáles son las necesidades del público objetivo y cómo satisfacerlas con nuestro producto o servicio, logando también, el objetivo de la mercadotecnia.

### *¿Cómo funciona el principio de Pareto?*

Representa la regla 80/20, es decir, que, en la mayoría de las situaciones, el 80% de las consecuencias son debido al 20% de las acciones o el 80% de los defectos de un producto se debe al 20% de las causas.

En otras palabras, podemos decir que, aunque muchos factores contribuyan a una causa, son pocos los responsables de dicho resultado.

A pesar de que la relación no siempre es exacta, normalmente sí se cumple el principio de Pareto y es la base de este diagrama.

### *Las 5 S's, una filosofía esencial*

Las "5S" son las iniciales de cinco palabras japonesas que nombran a cada una de las cinco fases:

Define prácticas de mejoras en orden y limpieza, a la vez que crea estándares en procesos eficaces y eficientes.

Al mejorar efectivamente las áreas de trabajo, eleva la productividad de los procesos empresariales.

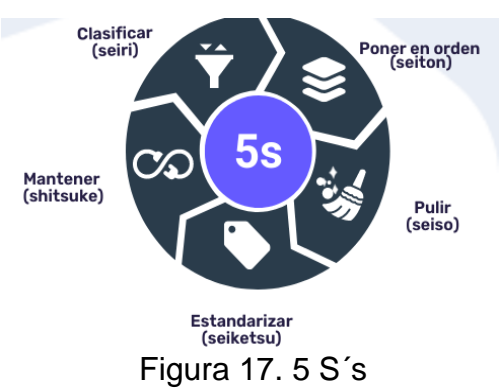

### *Seiri – clasificación*

Consiste en identificar y separar los materiales necesarios de los innecesarios y en desprenderse de estos últimos.

### *Seiton – orden*

Se trata de establecer el modo en que deben ubicarse e identificarse los materiales necesarios, de manera que sea fácil y rápido encontrarlos, utilizarlos y reponerlos.

### *Seiso – limpieza*

Basada en identificar y eliminar las fuentes de suciedad, asegurando que todos los medios se encuentran siempre en perfecto estado.

### *Seiketsu – estandarización*

El objetivo es distinguir fácilmente una situación normal de otra anormal, mediante normas sencillas y visibles para todos dando lugar a un control visual.

### *Shitsuke – disciplina*

Consiste en trabajar permanentemente de acuerdo con las normas establecidas.

<https://www.sistemasoee.com/implantar-5s/>

### *Ventajas de Aplicar 5's*

- $\checkmark$  Mayor productividad.
- ✓ Mejora las condiciones de trabajo, aumentando los niveles de seguridad y disminuyendo los accidentes.
- $\checkmark$  Reducción de pérdidas de tiempo y tiempos de respuesta más cortos.
- $\checkmark$  Mejora en la calidad de productos y/o servicios.
- $\checkmark$  Genera cultura organizacional y disciplina personal.
- $\checkmark$  Genera mayor compromiso, responsabilidad, cooperación y trabajo en equipo.
- $\checkmark$  Mejora la imagen ante nuestros clientes.
- ✓ Acerca a la organización a implementar gestión de calidad total.
- ✓ Mejora en el ambiente del trabajador, aumentando su crecimiento.
- ✓ Transforma físicamente el entorno del puesto de trabajo, aumentando el orden y el espacio.

### <span id="page-33-0"></span>*CAPÍTULO 4: DESARROLLO*

#### <span id="page-33-1"></span>**11. PROCEDIMIENTO Y DESCRIPCIÓN DE LAS ACTIVIDADES REALIZADAS.**

En este proyecto se realizó una mesa de entrenamiento "Poka- Yoke".

La cual se diseñó a mano alzada y después con base al dibujo que se elaboró en **SOLIDWORKS** 

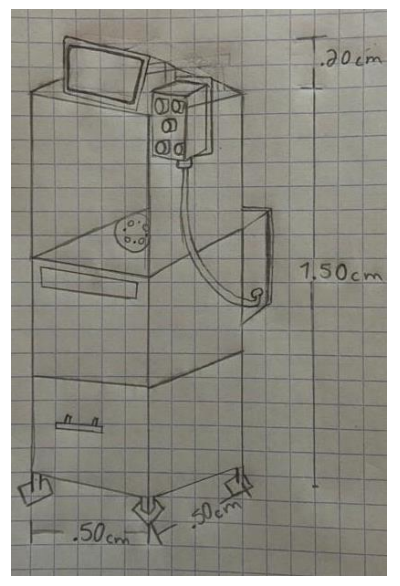

Figura 18. Dibujo a mano alzada

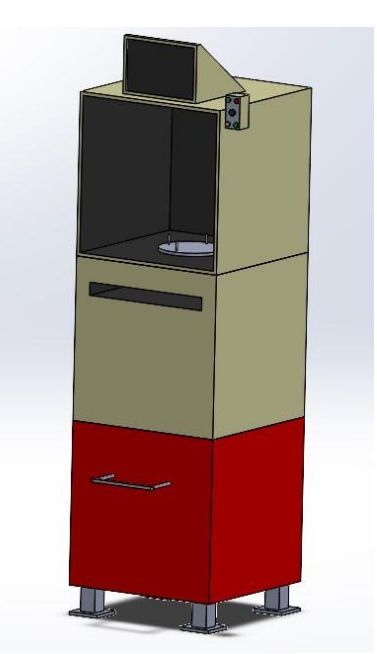

Figura 19. Diseño del Poka- Yoke en SolidWorks

Después de generar este dibujo se dio a la tarea de estructurarlo, con lamina calibre 14 que se tenía en el área de mantenimiento se construyó la estructura, Se fue cortando cada una de las caras con pulidora. Como se muestra en la figura (20)

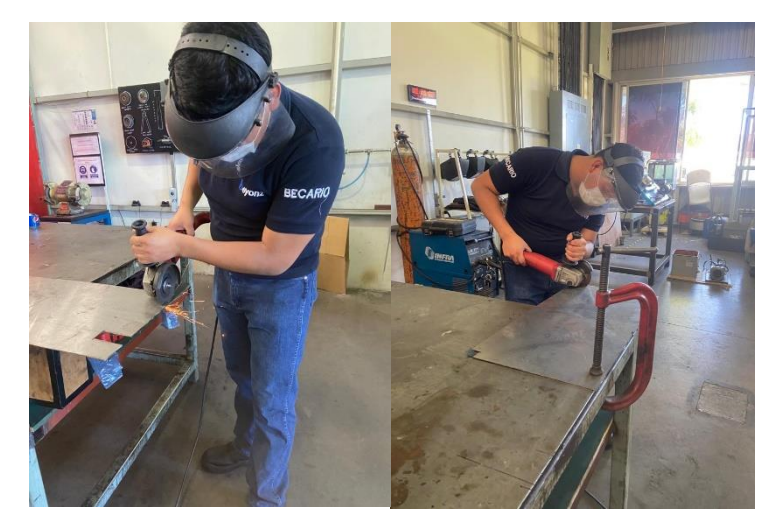

Figura 20. Corte a lamina

Para así después complementar la base soldada, para sostener lo que es la plataforma corte 4 ángulos de 45°, cal.14 y estas mismas se le soldó una solera a cada una de 5x5 cm. Como se muestra en la Figura (21)

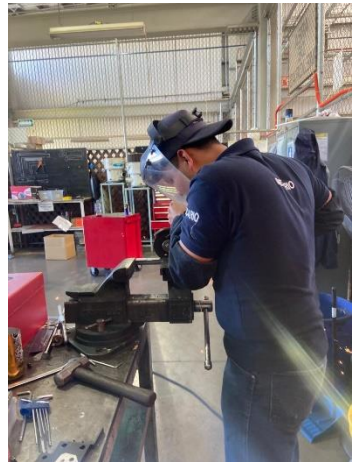

Figura 21. Corte ángulo 45°

Después de tener cada una de las piezas cortadas. La figura (22) muestra el procesó de soldadura que se llevó a cabo. Además de que se hizo una base donde estaría colocada la pantalla panel view y otra donde se fijara el tablero de los botones.

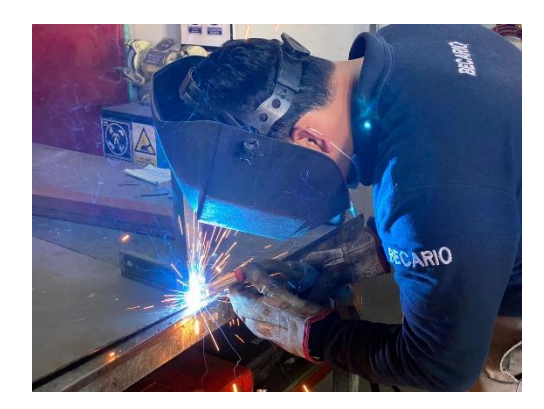

I

Figura 22. Proceso de soldado para estructura.

Pintado de la estructura en color beige como se muestra en Figura (23) y la cabina donde se establecerá la cámara será color negro. Como se muestra en Fig. (24).

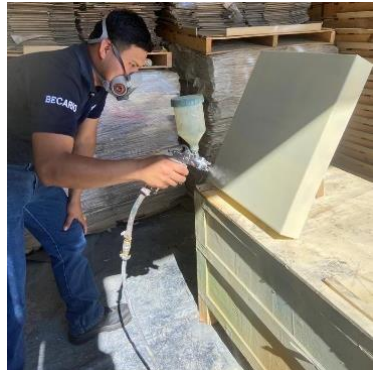

Figura 23. Pintado la estructura.

Resultado de la estructura soldada y pintada. Como se muestra en la Fig. (24)

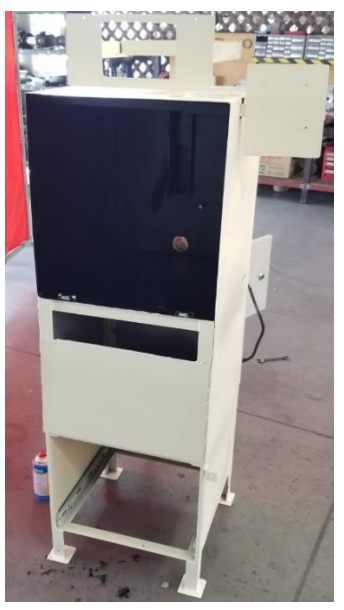

Figura 24. Estructura pintada y soldada

Aquí fije la pantalla panel view cognex y instale la cámara sensor cognex. Y posicione el Jig (base de plantilla) donde sostiene la pieza a capturar.

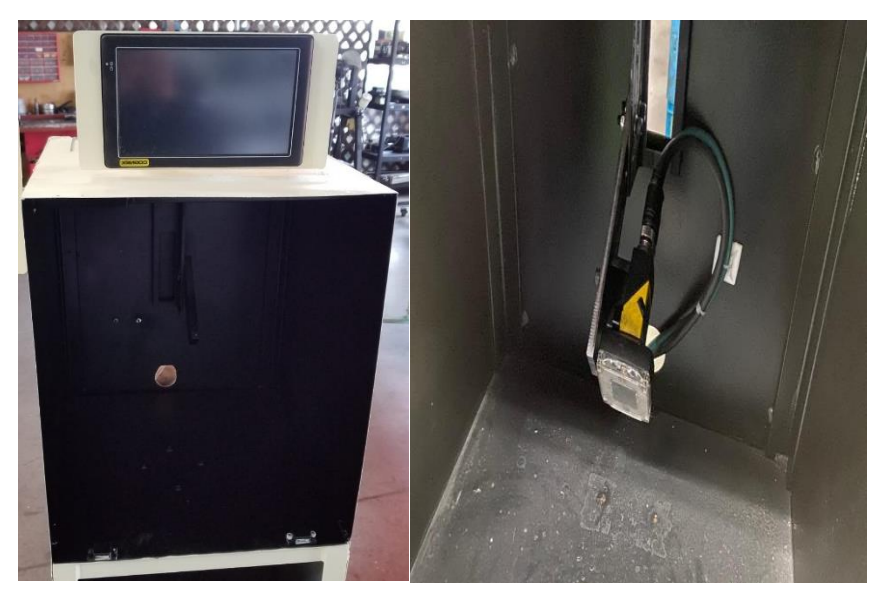

Figura 25. Instalación de cámara y pantalla

El tablero de la botonera lo perfore con una herramienta sacabocados para poder incorporar cada uno de los componentes en el tablero, lo que fue el botor star, botón de reset, buzzer, lámpara verde y lámpara roja. Ya estando incorporado conecte el cableado en cada uno de los botones. Mande las conexiones para el gabinete donde se tiene que conectar cada cable para el plc omron. Se sincronizo la pantalla view a la cámara Cognex

En el gabinete conecte un interruptor bifásico, una fuente de 240VCA/ 24V y el plc omron.

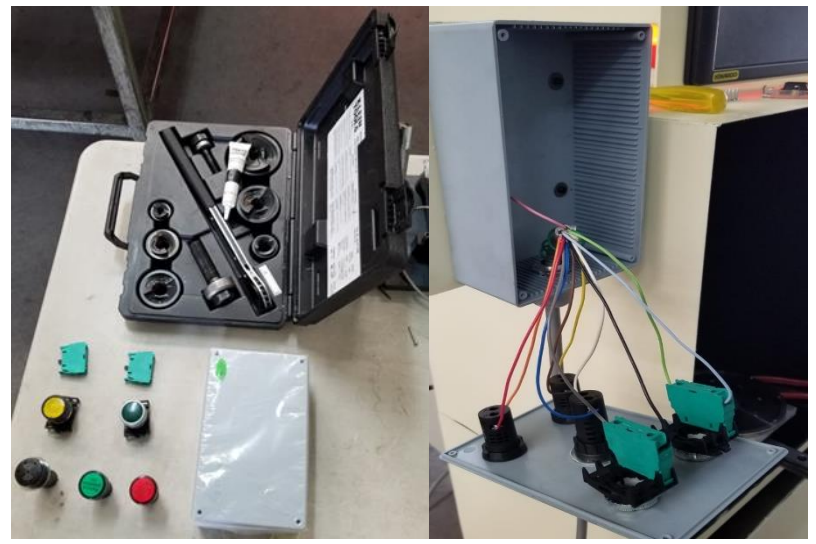

Figura 26. Instalación de botonera en tablero.

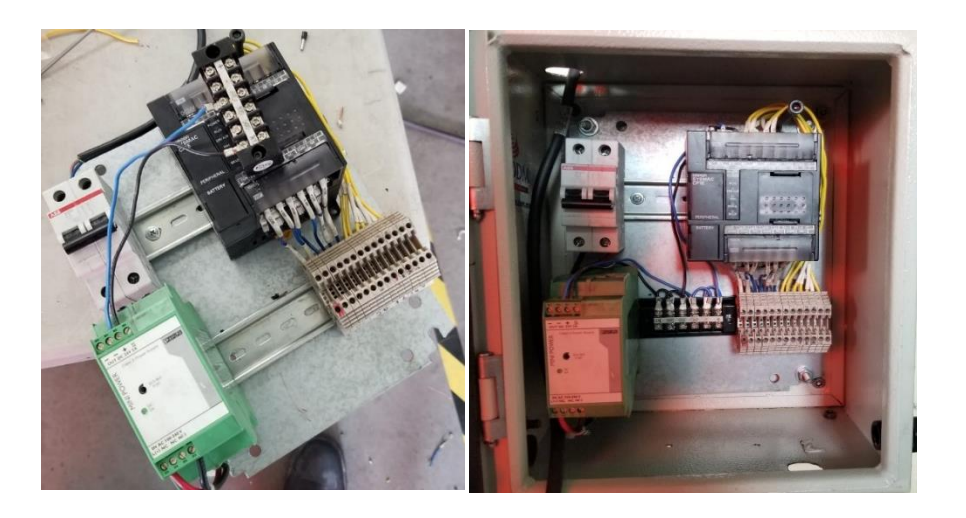

Figura 27. Instalación de pls, interruptor etc., componentes.

Para el Jig (base de platilla), para este jig (base de plantilla) se le realizo una berrenado con la broca 4 en la fresadora.

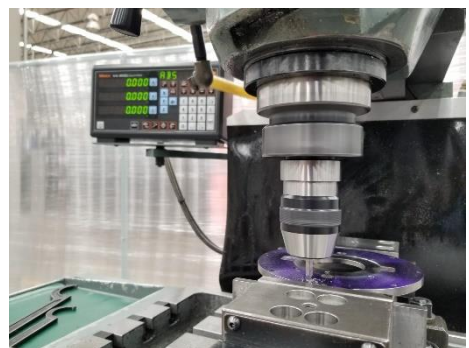

Figura 28. Barrenado de Jig

Se fijaron cuatro pines de material Nylamid de manera que al momento de posicionar la pieza a checar que no se moviera y quedara fija, después posicione el jig en el interior del Poka- Yoke. Se tenía interpretado posicionar un cilindro o pistón hidráulico el cual realizaría que el jig avanzara y retractara para poner la pieza.

Pero por parte de la empresa se hizo este cambio y se dejó el jig fijo, ya que les pareció algo peligroso para el operador ya que muchas de las veces las reguladoras del pistón llegan a moverse y liberan más presión al aire pudiendo ocasionar un golpe. Además de que se ocuparía un poco más de espacio en el área para que el pastón avanzara.

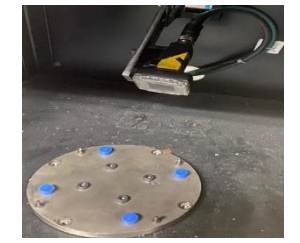

Figura 29. Posicionamiento del Jig.

Se realizo la programación en Cx programmer para darle las indicaciones al plc sobre las acciones que se querían realizar, a continuación, se muestra cómo se desarrolló.<br>Descriptions de la continuación de la continuación de la continuación de la continuación. El continuación de la continuación de la conti

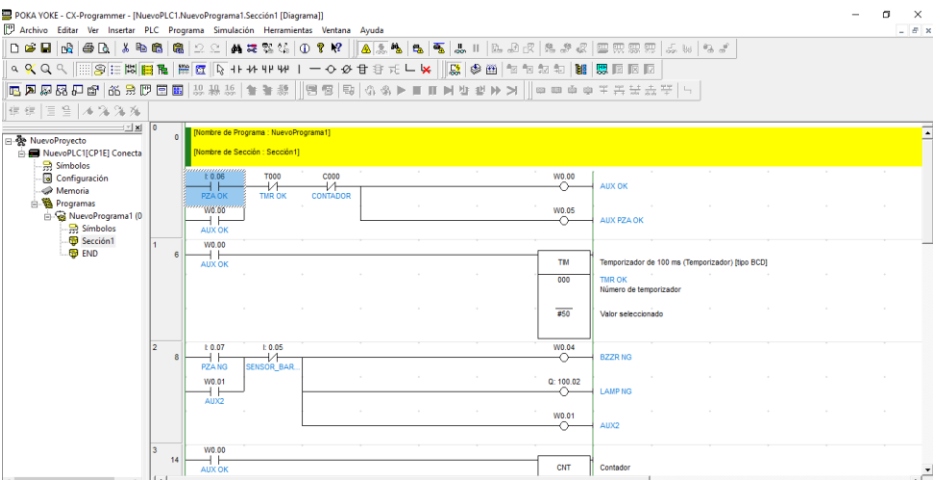

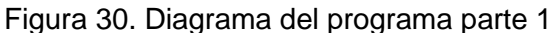

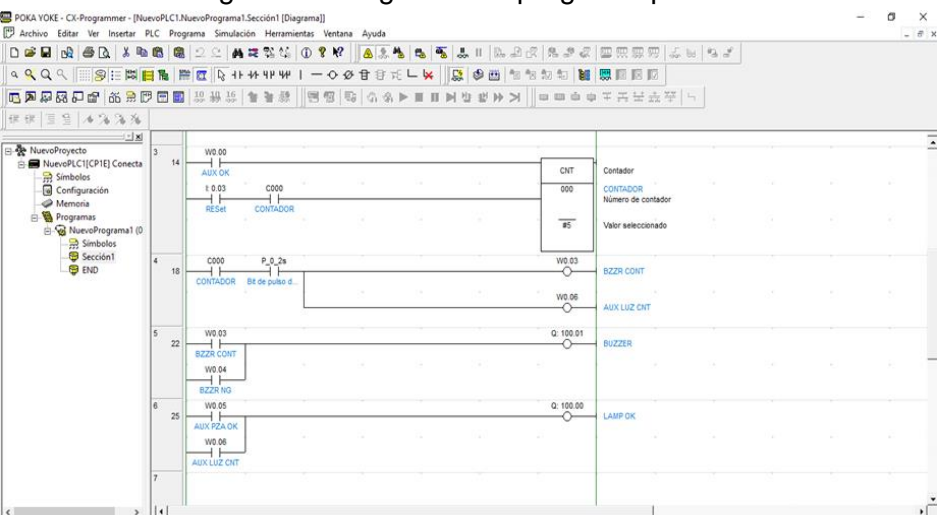

Figura 31. Diagrama del programa parte 2

A continuación, se adentrará al lector a los puntos principales de la metodología o desarrollo del proyecto, en las cuales se especifican las causas por las cuales se realizó la mesa de entrenamiento Poka-Yoke.

Algunos aspectos generales que se analizaron con la finalidad de mejorar la capacitación del personal operativo porque no es apto para su puesto de trabajo.

### Tabla 2. Excel métodos

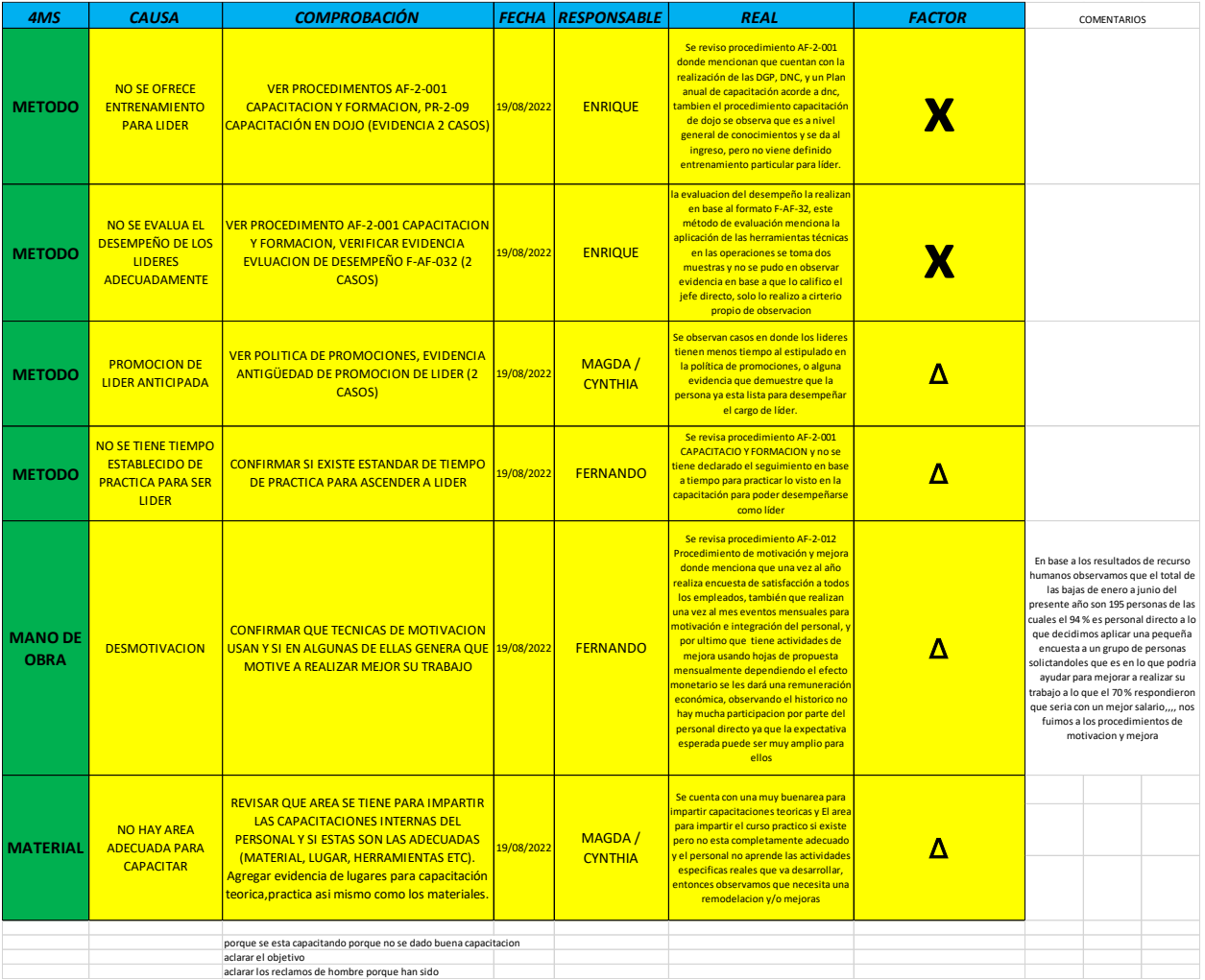

### **ANÁLISIS DE LAS CAUSAS ACTUALES POR LAS CUALES SE GENERA EL DEFECTO.**

Mediante la herramienta del diagrama de Ishikawa, se realiza una lluvia de ideas de las variables que pueden intervenir en la estandarización de la línea Extrusora. Las 6 M, que son:

ц

- 1. Mano de obra.
- 2. Materiales.
- 3. Método.
- 4. Maquinaria.
- 5. Medición.
- 6. Medio ambiente.

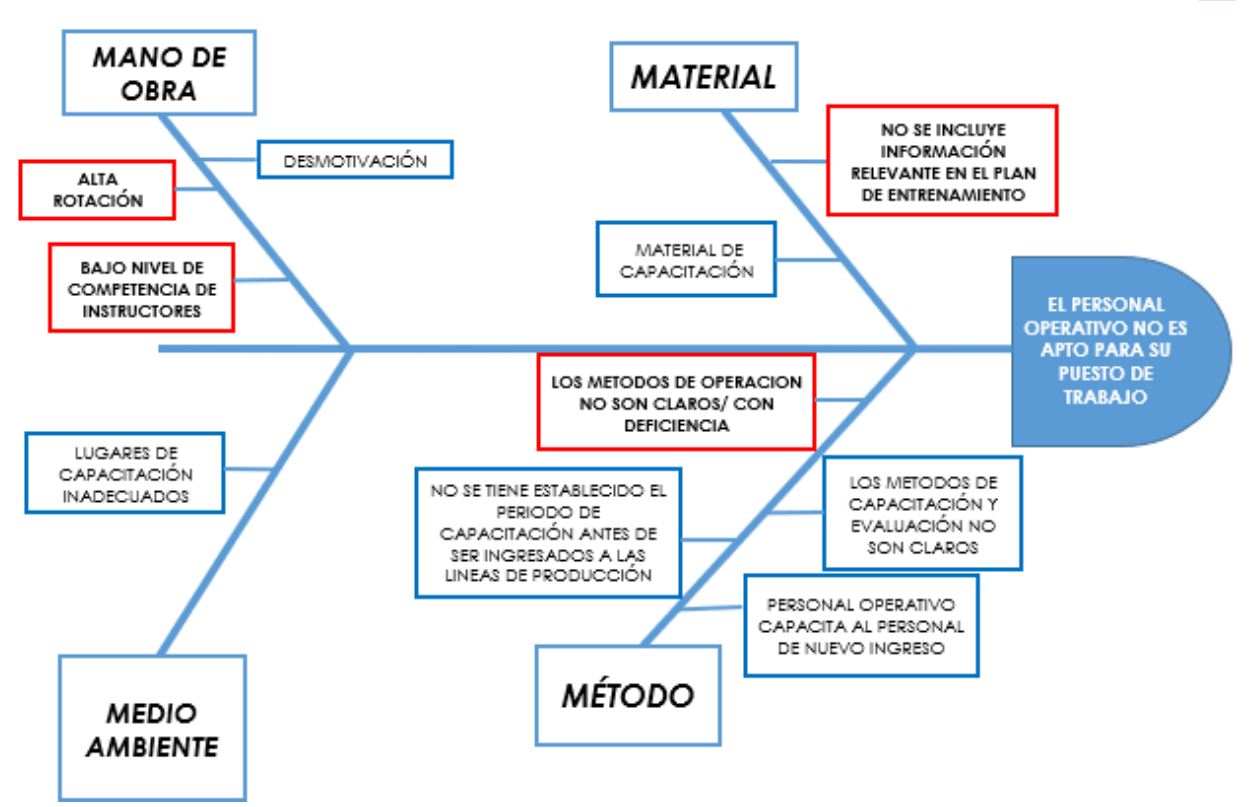

Figura 32. Diagrama de Ishikawa

Con la implementación de la herramienta de calidad llamada diagrama de causa y efecto (Ishikawa), se logró identificar los puntos principales a mejorar y en los cuales trabajar, por lo cual podemos partir de estos e identificar las mejoras que se pueden cumplir y llevar a cabo.

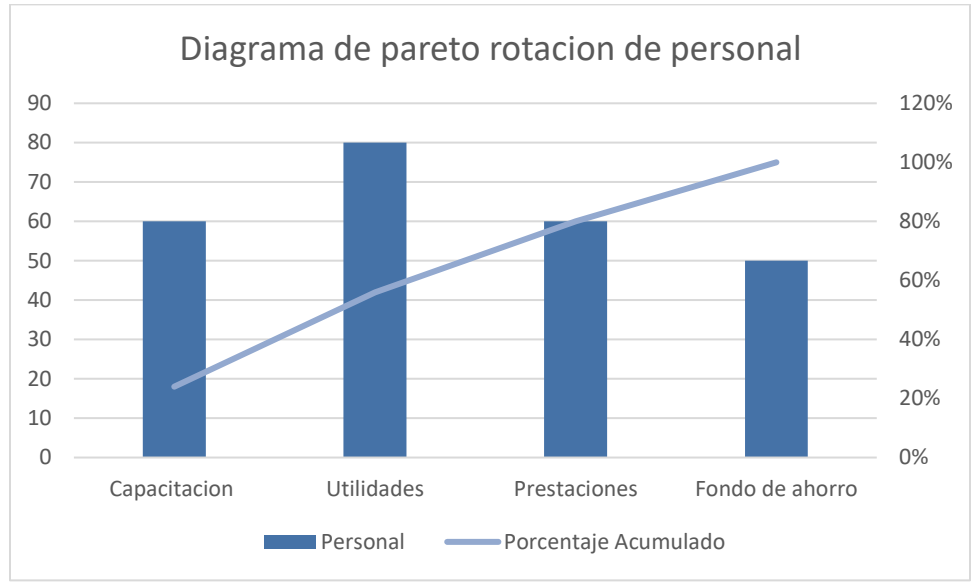

Grafica 4. Diagrama de Pareto

Se realizo una estadística sobre la rotación de personal, entonces como una de las causas más altas es las utilidades, pero está fuera de nuestras manos se optó por la mejora de la capacitación. Ya que con esta se puede dar una capacitación en el dojo que se está llevando a cabo.

### *¿Qué es un dojo?*

En el mundo productivo, es el lugar donde pueden practicar una técnica de trabajo los nuevos operarios, sería lo que nosotros llamamos la sala de entrenamiento o prácticas.

Este funciona como tenemos que asegurarnos de que nuestros operarios (los nuevos y los que rotamos de puesto para ser más polivalentes) saben cómo trabajar de la forma más eficiente posible, a fin de que cometan los menos errores posibles y evitemos desperdicios o muda.

### *Intención*

Muchas empresas y profesionales creen que el aprendizaje continuo trae grandes beneficios. Por otro lado, los desafíos del mundo globalizado, competitivo y cambiante muchas veces llevan a los equipos de trabajo a focalizarse exclusivamente en resolver sus problemas, dejando así poco espacio para la reflexión, la mejora y la transferencia de conocimientos.

Teniendo el proyecto terminado se llevó al área del dojo donde fue instalado. Para personal a capacitar en el la mesa de entrenamiento.

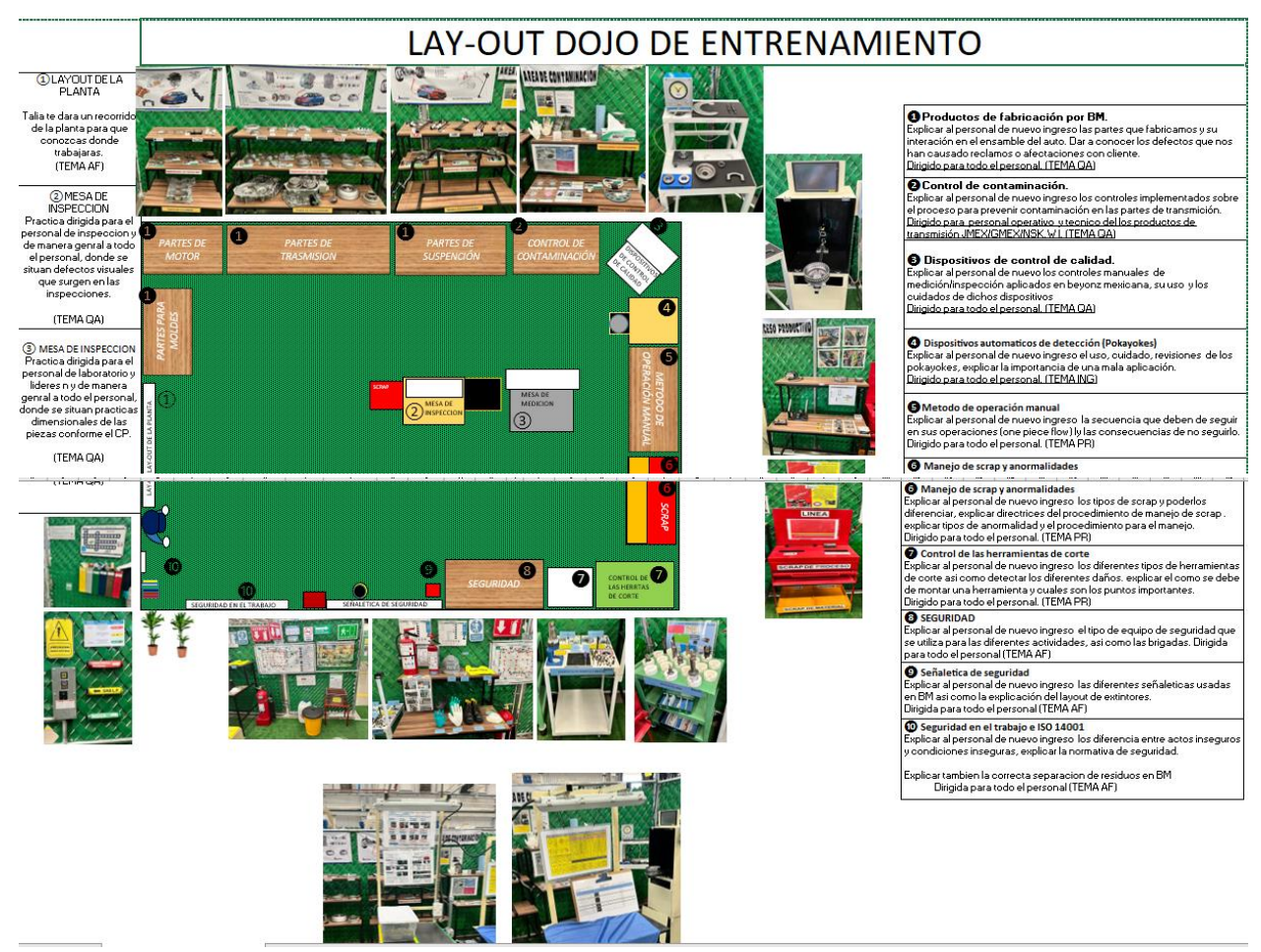

Figura 33. Dojo

El funcionamiento que realiza la mesa de entrenamiento Poka- Yoke, a continuación se describe el funcionamiento que realiza la mesa.

Se Posiciona la pieza llama Hub en Jig fijándola de manera que los 4 bárrenos embonen en los 4 tornillos del jig, sentándose así mismo la pieza en los pines del Nylamid.

Realizando esta acción, Presionamos el botón verde Star del tablero, esta manda una señal al pls para que mande un disparo la cámara o fotografía, realiza este paso y en el momento en la pantalla panel view se refleja la foto de la pieza y detecta si la pieza es OK o NG. Si la pieza es OK en la pantalla se visualizará 3 recuadros en verde, prendera el led verde, que son los procesos de fabricación, si la pieza es NG se visualizara los recuadros en color rojo porque no cumple con los procesos de fabricación o la pieza esta dañada, además activara el buzzer(alarma), led rojo y entonces deberemos

mandar la pieza a Scrap en el cajón rojo del poka-yoke y resetearemos en el botón amarillo para realizar otra vez el funcionamiento.

La función que realiza la cámara es detectar que cumpla con el proceso de fabricación que es dientes, punch, ranura. Dependiendo los parámetros que se le haiga asignado al programa In-Sight Explorer en el caso de esta pieza llamada hub.

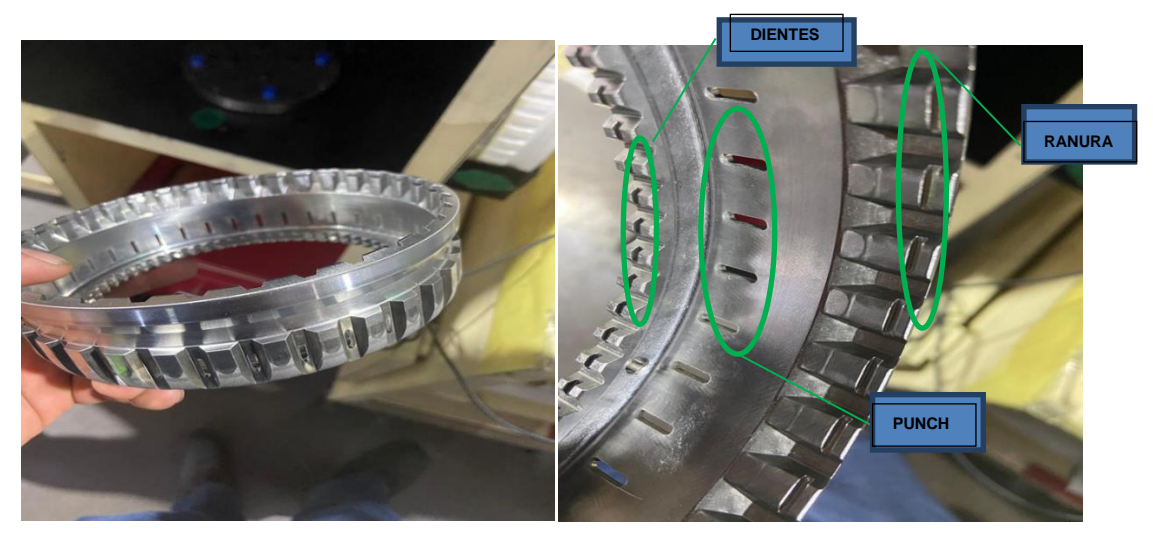

Figura 34. Pieza Hub OK

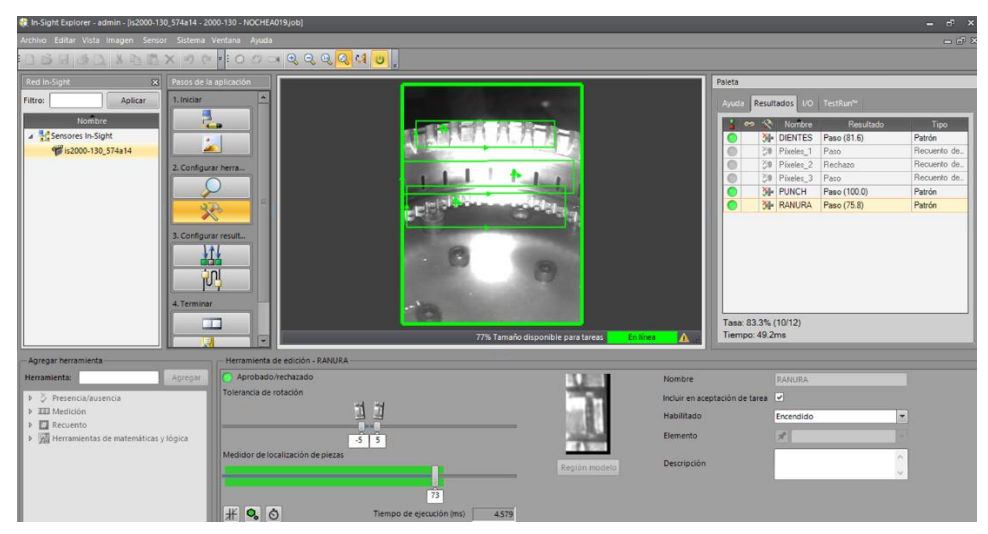

Figura 35. Captura de pieza Hub OK en panel view.

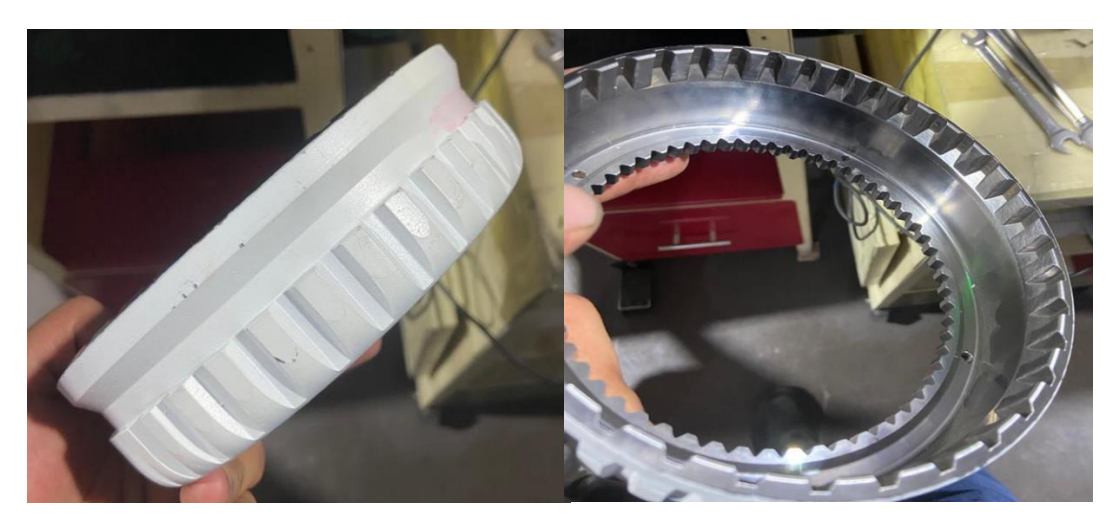

Figura 36. Pieza NG

<span id="page-44-1"></span><span id="page-44-0"></span>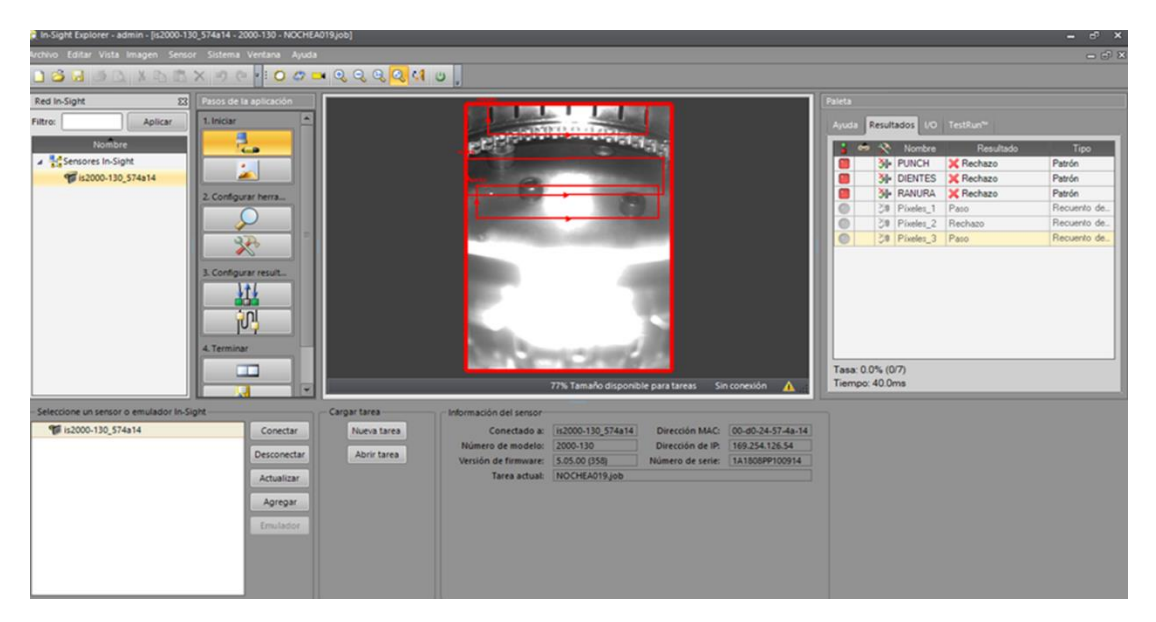

Figura 37. Captura de pieza hub NG en programa.

### <span id="page-45-0"></span>**CRONOGRAMA DE ACTIVIDADES**

<span id="page-45-5"></span><span id="page-45-4"></span><span id="page-45-3"></span><span id="page-45-2"></span><span id="page-45-1"></span>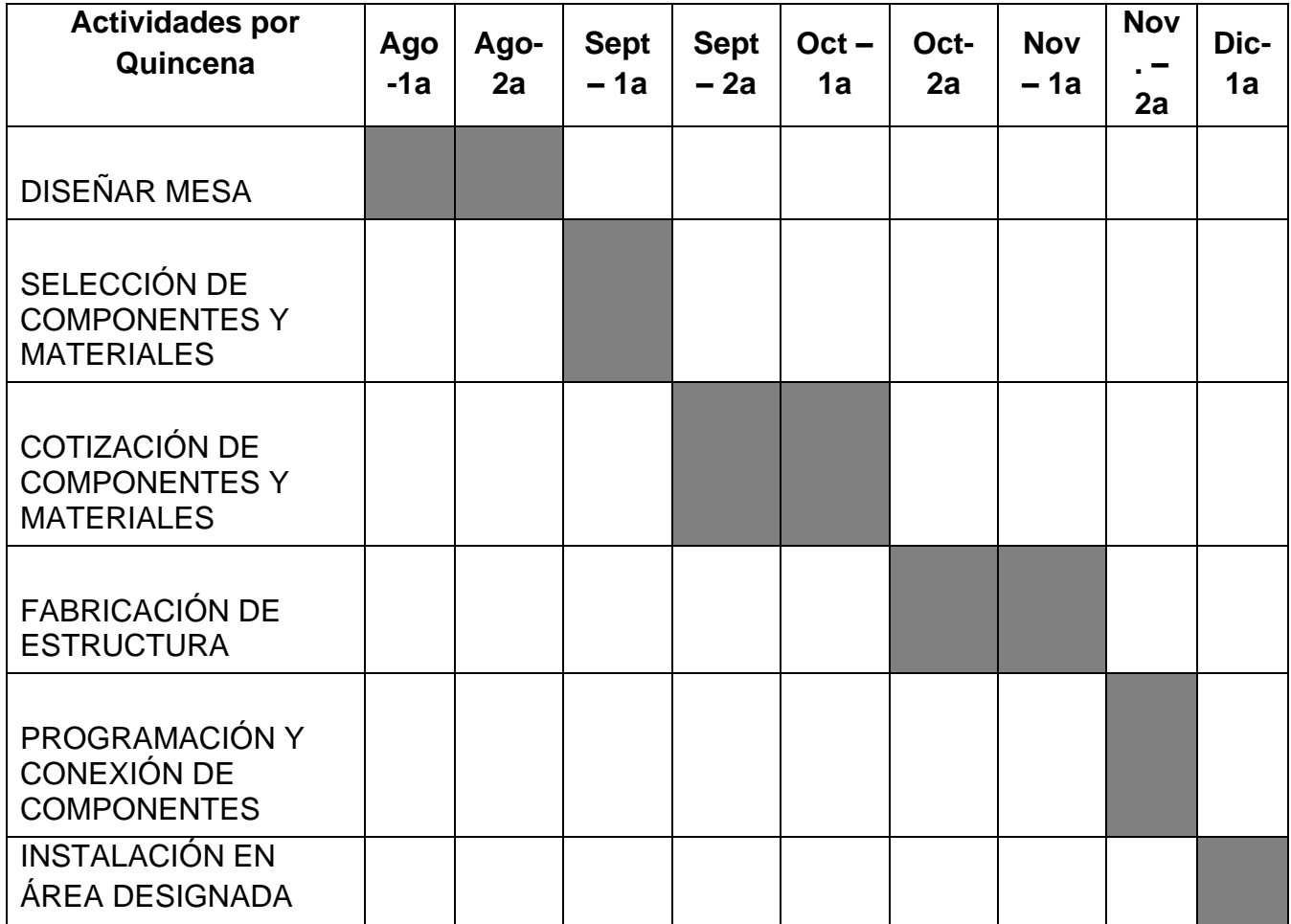

## <span id="page-46-0"></span>**CAPÍTULO 5: RESULTADOS**

### <span id="page-46-1"></span>**12. RESULTADOS**

### Evaluación de las actividades realizadas en las residencias

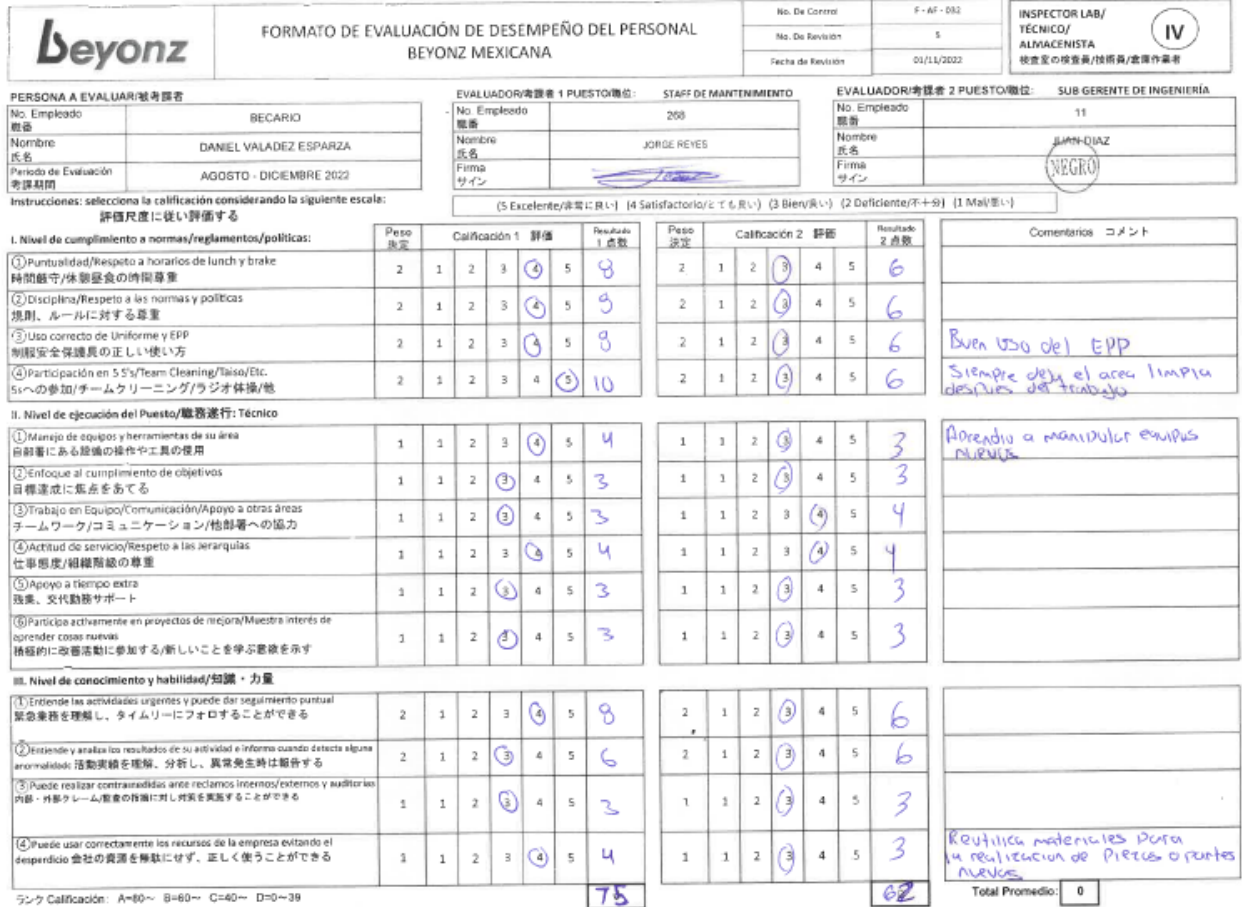

Los resultados obtenidos con del desarrollo del Proyecto Poka-Joke de junio de 2022 a diciembre se puede apreciar que subió su habilidad de inspección. Como se muestra en la Tabla (3).

### **Periodo Junio- diciembre 2022**

Junio:

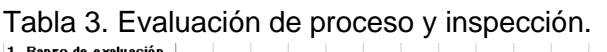

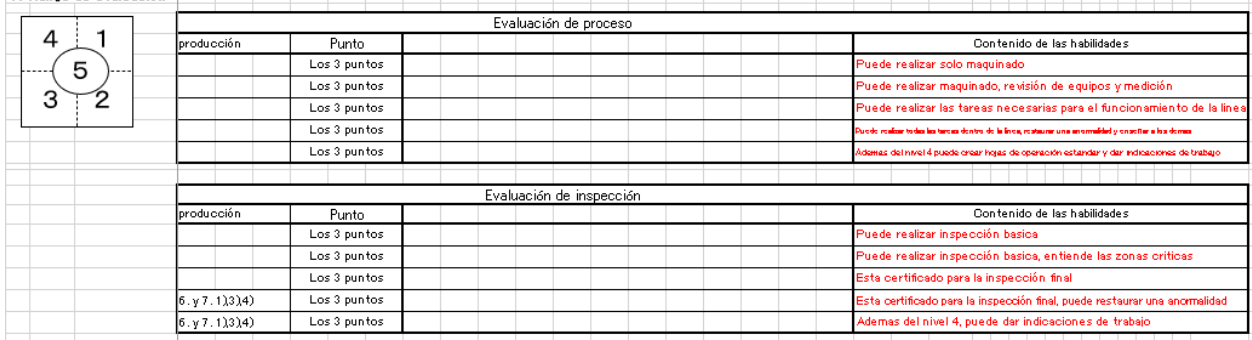

En esta tabla (3) se muestra cómo debe de obtener el rango el inpector@, en las diferentes actividades su desempeño.

En el nivel actual que se encontraban l@s operio@s era el nivel 1 y el objetivo que se tiene es llegar al nivel 3 para detectar la mejora. Cuando se tiene el nivel verde completo ya cuentas con ese nivel y si tiene rayas verdes en diagonal aun no domina ese nivel, pero se tiene conocimiento, Como se muestra en la figura (38).

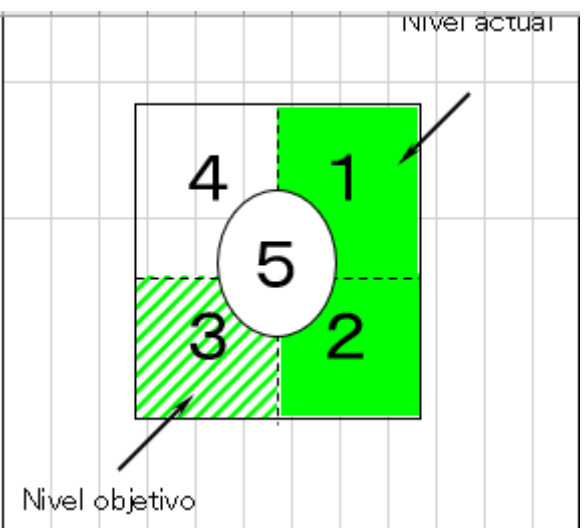

Figura 38. Nivel de habilidades.

| ú<br>m<br>е<br>г |                 | Nombre de la<br>parte<br><b>Nombre</b><br>de la persona | <b>APZ 225</b>                 | <b>APZ 264</b>                | <b>PLUNGE</b><br><b>RAVO</b> | <b>COVER</b><br>OIL<br><b>PUMP</b> | <b>SLEEVE</b>          | <b>CAP</b><br><b>BEARING</b><br>6CA0B,<br>ZV9 | <b>HUB</b><br><b>TWO</b><br><b>WAY</b><br><b>CLUTCH</b> | <b>CABLE</b><br><b>BRAKET</b> |
|------------------|-----------------|---------------------------------------------------------|--------------------------------|-------------------------------|------------------------------|------------------------------------|------------------------|-----------------------------------------------|---------------------------------------------------------|-------------------------------|
| 1                | 10/10/201<br>Σ. | SANJUANA MURILLO<br>ZAMARRIPA                           | 3,<br>$\sim$                   | 3<br>5                        | 5<br>2                       | 1<br>΄5<br>2                       | 3.<br>5                | 3.<br>5<br>2                                  | $\overline{2}$<br>4                                     | 5<br>4                        |
| 2                | 18/05/201<br>٠  | <b>ESPERANZA</b><br>SANTILLAN<br><b>ILLALOBOS</b>       | 5                              | 5<br>ō.<br>4                  | 5<br>ŋ.                      | 5<br>o.                            | 3.<br>5<br>4<br>2      | 3<br>-5                                       | 3<br>5                                                  |                               |
| 3                | 27/01/202<br>a  | GUILLERMINA CRUZ<br>VARGAS                              |                                | 4                             |                              |                                    | ā.<br>5                |                                               | ā.<br>$\overline{2}$<br>4                               | 3<br>5                        |
| 4                | 17/08/2020      | <b>MARTHA ELIZABETH</b><br><b>IBARRA MONRREAL</b>       | 3.<br>5<br>o                   | 3<br>5<br>2                   | 5<br>9                       | 5<br>2                             | 5<br>2                 | 5<br>2                                        | 3.<br>5<br>$^{2}$<br>4                                  | 3<br>5<br>4                   |
| 5                | 08/01/2020      | KARINA SOSA DE<br><b>LUNA</b>                           | 5                              | 5                             | 5                            | 5<br>$\overline{2}$<br>4.          | ۰<br>4                 | з<br>5                                        | ā<br>$\overline{2}$<br>4                                | 3<br>5<br>4                   |
| 6                | 02/02/2021      | ANA VALERIA<br>VALDES ORTIZ                             | 5<br>ō.                        | ō.<br>4                       | 5<br>ō                       | 3.<br>5<br>$\overline{2}$<br>4     | 3<br>5<br>2<br>4       | 5<br>4                                        | 3.<br>5<br>$\overline{2}$<br>4                          | 3<br>5                        |
| 7                | 05/04/2021      | ERIKA GABRIELA<br>MARTINEZ IBARRA                       | 3.<br>5<br>$^{2}$<br>4         | 3<br>5<br>$\overline{2}$<br>4 | 3<br>5<br>$^{2}$<br>4        | 3.<br>5<br>$^{2}$<br>4             | з.<br>5<br>9<br>4      | 3<br>5<br>$^{2}$<br>4                         | ō.                                                      | 3.<br>5<br>4<br>9             |
| 8                | 10/01/2022      | <b>ELIZABETH TORRES</b><br><b>VIRAMONTES</b>            | 3.<br>5<br>$\overline{2}$<br>4 | 3<br>5<br>$^{2}$<br>4         | 5<br>2                       | 3<br>5<br>$\overline{2}$<br>4      | 3<br>5<br>2<br>4       | 5<br>$^{2}$                                   | 3<br>$\overline{2}$<br>4                                | 3.<br>5<br>4                  |
| 9                | 24/01/2022      | SANDRA MAYELA<br><b>VELAZQUEZ</b><br><b>CONTRERAS</b>   | 3.<br>5<br>2<br>4              | з.<br>5<br>$^{2}$<br>4        | 3<br>5<br>$^{^{\circ}}$<br>₫ | з.<br>5<br>$\overline{2}$<br>4     | з.<br>5<br>$^{2}$<br>4 | з<br>5<br>2                                   | 5<br>2                                                  | 3<br>5<br>۰<br>4              |
|                  | 10 21/02/2022   | MARIA DEL REFUGIO<br>CONTREDAS                          | З.<br>5                        | 3<br>5                        | 3<br>5                       | 3<br>5                             | 3.<br>5                | 5                                             | ς                                                       |                               |

Tabla 4. Matriz de habilidades de junio.

|                            | Datos          | H.,                                                     | 1                             | z                 | 3                               |                                          | 5                                   | 6                                                 | 7                                                    | ŧ                                 |  |
|----------------------------|----------------|---------------------------------------------------------|-------------------------------|-------------------|---------------------------------|------------------------------------------|-------------------------------------|---------------------------------------------------|------------------------------------------------------|-----------------------------------|--|
|                            |                | Tipe de<br>trakaju                                      | INSPECCI<br>OM                | INSPECCI<br>OM    | <b>INSPECCI</b><br>oн           | <b>INSPECCI</b><br><b>OH</b>             | <b>INSPECCI</b><br>OM               | INSPECCI<br>OM                                    | INSPECCI<br>OM                                       | INSPECCI<br>OM                    |  |
| N<br>ú<br>m<br>e<br>г<br>o | ٠              | Mumbro de la<br>Aarte<br><b>Mumbre</b><br>de la perrona | <b>APZ</b><br>225             | <b>APZ</b><br>264 | <b>PLUNG</b><br>ER AVO          | <b>COVER</b><br>OIL<br><b>PUMP</b>       | <b>SLEEVE</b>                       | CAP<br><b>BEARIN</b><br>G<br><b>6CA0B.</b><br>ZV9 | <b>HUB</b><br><b>TVO</b><br>VAY<br><b>CLUTC</b><br>н | <b>CABLE</b><br><b>BRAKE</b><br>т |  |
| ٠                          | 17             | <b>BARRIS SANJUANA HURILLO</b><br>ZAMARRIPA             | 5                             | 8.<br>٢s)         | $\sqrt{5}$<br>$\mathbf{2}$<br>4 | $\mathbf{I}$<br>5<br>$\overline{2}$<br>ď | 8.<br>1<br>5<br>$\overline{2}$<br>4 | 8.<br>1<br>5<br>$\overline{2}$                    | o.                                                   | 5<br>2                            |  |
| 2                          | 3/05/30<br>18  | <b>ESPERANZA</b><br>SANTILLAN ILLALODOS                 | 5<br>2                        | 5<br>2            | 5<br>2                          | 5<br>$\mathbf{2}$<br>4                   | 5<br>$\mathbf{2}$<br>4              | 5<br>4<br>2                                       | 5<br>4                                               |                                   |  |
|                            | 17/01/10<br>30 | <b>GUILLERMINA CRUZ</b><br><b>VARGAS</b>                | s<br>2<br>4                   |                   | g.<br>2                         | $\mathbf{2}$<br>4                        | 4.<br>ø.                            | s.<br>$\mathbf{2}$<br>4.                          | s.<br>$\mathbf{I}$<br>ď                              | 5                                 |  |
| ◢                          | 17.08.000      | <b>MARTHA ELIZADETH</b><br>IDARRA MONRREAL              | Ś.<br>п<br>5                  | s<br>5            | 5<br>$\mathbf{2}$               | s<br>5<br>2                              | 5<br>2<br>4<br>٠                    | s.<br>$\mathbf{I}$<br>5<br>2<br>4<br>٠            | 8<br>$\mathbf{2}$<br>4.                              | 5<br>2                            |  |
| s                          | 08/08/000      | KARINA SOSA DE LUNA <mark>- -</mark> -                  | 4<br>2                        | 2<br>4            | 4<br>2                          | ż<br>Ę,<br>2<br>4                        | ż<br>4<br>2                         | $\mathbf{2}$<br>4                                 | 8<br>ø.<br>4                                         | 5<br>2                            |  |
| 6                          | 43.43.3431     | ANA VALERIA VALDES<br>ORTIZ                             | 2<br>4                        | 2                 | ø.<br>2<br>41                   | લ<br>5<br>$\mathbf{2}$<br>đ              | ٠<br>s<br>5<br>2<br>4               | я<br>5                                            | 8.<br>5<br>4                                         | g<br>5                            |  |
| 7                          | 01/04/002      | ERIKA GAPRIELA<br><b>MARTINEZIDARRA</b>                 | 8<br>5<br>2<br>4              | 5<br>2            | 8.<br>5<br>$\mathbf{2}$<br>4    | 8<br>5<br>4<br>2                         | s<br>5<br>2<br>4                    | s,<br>5<br>2<br>đ                                 | ď<br>ø.                                              | s<br>5<br>2                       |  |
|                            | 8.91.900       | <b>ELIZAPETH TORRES</b><br>VIRAMONTES                   | 8<br>5<br>$\overline{2}$<br>4 | 5<br>$\mathbf{2}$ | g<br>5<br>2                     | s<br>5<br>$\overline{2}$                 | ż<br>5<br>$\mathbf{2}$<br>d         | s<br>1<br>5<br>$\overline{2}$<br>4                | s.<br>2<br>4.                                        | 5                                 |  |
| ٠                          | 34/01/3033     | SANDRA MAYELA<br>VELAZQUEZ<br><b>CONTRERAS</b>          | s<br>5<br>o.                  | s.<br>5           | 5                               | ø<br>5                                   | ż<br>5                              | s<br>5                                            | 5                                                    | 5                                 |  |

Tabla 5. Matriz de habilidades de diciembre.

En esta matriz ya se encuentra mejoramiento en el nivel 3 por que el personal ya es más efectivo hábil.

### <span id="page-50-0"></span>*CAPÍTULO 6: CONCLUSIONES*

### <span id="page-50-1"></span>**13. CONCLUSIONES DEL PROYECTO**

A lo largo de mi carrera de Ingeniería Mecatrónica en el Instituto Tecnológico de Pabellón de Arteaga, así como en otras diversas organizaciones y trabajos que me permitieron obtener experiencia laboral, personal y profesional, esto me fue de suma importancia debido a que pude lograra aplicar con la practica mis conocimientos adquiridos durante mi carrera profesional. Tuve una buena satisfacción de haber podido estar ofreciendo y practicando mis residencias profesionales en la empresa Beyonz, por que gracias a esto me causo mas noción por mi carrera principalmente a que puse en practica algunas cosas que enseñaron teóricamente en el tecnológico, voy viendo verdaderamente en la empresa si se aplica la mayoría de los conocimientos que adquirimos o que nos imparten cada uno de los docentes, es por ello que pienso que no debemos de dejar nada desapercibido ni mucho menos tomárnoslo a la ligera, si no todo lo contrario, adquirir los conocimientos y experiencias que nos comparten las demás personas.

Este proyecto me ayudó mucho tanto para adquirir nuevos conocimientos como para mejorar los ya conocidos que vi durante mi carrera en la universidad, entre esto esta la programación de plc, conectar gabinetes e interpretar diagramas de escalera para después representarlos físicamente en un tablero de conexiones como se muestra en la figura (27), ya que las practicas realizadas en la universidad son muy distintas a como en realidad se maneja dentro de una industria por lo cual la experiencia adquirida en este tema me será de mucha ayudad para ejercer mi carrera.

También logre aprender a manipular distintas herramientas que jamás había tenido la oportunidad de usar, entre estas esta la utilización de la máquina de soldar, se me explicó su funcionamiento y manipulación así como también se me enseñó a manejar la fresadora y el torno convencional y aun que haya sido de una manera básica esto me ayuda mucho pues fue útil durante las realización del proyecto ya que hubo algunas piezas que se tenían que maquinar en estos equipos y se me dio la oportunidad de hacerlas.

Aparte de esto se me dio la oportunidad de integrarme a los cursos que se impartieron dentro de la planta para el personal de mantenimiento así que adquirí conocimientos nuevos en instalaciones eléctricas, control de motores trifásicos y programación de TORNOS CNC.

Esta estadía en Beyonz mexicana también me ayudo a mejorar mi habilidad de comunicación pues al estar en el área de mantenimiento era necesario interactuar con distinto personal y durante estos meses considero que ahora me es más fácil iniciar una interacción con cualquier elemento de la compañía más fácil de manera clara y fluida.

### <span id="page-52-0"></span>**CAPÍTULO 7: COMPETENCIAS DESARROLLADAS**

### <span id="page-52-1"></span>**14. Competencias desarrolladas y/o aplicadas.**

- 1. Habilidad para manipular el software GX WORKS 2 el cual sirve para la programación del plc Mitsubishi.
- 2. Adquirí conocimientos básicos en la nomenclatura para el desarrollo de un diagrama de escaleta para plc Mitsubishi.
- 3. Mejora en mi habilidad para soldar con micro alambre.
- 4. Adquirí conocimientos en la manipulación y ajustes para los robots Fanuc.
- 5. Buena comunicación con los distintos rangos en la organización, tanto jefes, supervisores y especialistas como con los operadores y técnicos.
- 6. Se mejoró el pensamiento analítico para la detección y solución de problemas que surgieron durante el proyecto de manera imprevista.
- 7. Responsabilidad para el cumplimiento de actividades, horarios y obligaciones durante el proyecto.
- 8. Trabajo en equipo para la solución de problemas en los equipos de las líneas de producción.

### <span id="page-53-0"></span>**CAPÍTULO 8: FUENTES DE INFORMACIÓN**

### <span id="page-53-1"></span>**15. Fuentes de información**

### *Referencias de internet:*

Zarate, D. (2021, 9 agosto). Qué es el método poka-yoke y cómo emplearlo. <https://blog.hubspot.es/sales/que-es-poka-yoke>

Saldias, A. (2022, 8 junio). ¿Qué es un PLC? ¿Cómo funciona? ¿Para qué sirve? SRC Sistemas de Regulación y Control.<https://srcsl.com/que-es-un-plc/>

Electrónica Edimar. (2022, 24 enero). Autómata programable / PLC Omron CP1L – Electrónica Edimar S.A. [https://edimar.com/tienda-electronica/industrial/sistemas-de](https://edimar.com/tienda-electronica/industrial/sistemas-de-control/automatas-programables/automata-programable-plc-omron-cp1l/)[control/automatas-programables/automata-programable-plc-omron-cp1l/](https://edimar.com/tienda-electronica/industrial/sistemas-de-control/automatas-programables/automata-programable-plc-omron-cp1l/)

Software In-Sight Explorer - VisualizaciÃ3n | Cognex. (s. f.). [https://www.cognex.com/es-mx/products/machine-vision/2d-machine-vision-systems/in](https://www.cognex.com/es-mx/products/machine-vision/2d-machine-vision-systems/in-sight-vision-software/visualization)[sight-vision-software/visualization](https://www.cognex.com/es-mx/products/machine-vision/2d-machine-vision-systems/in-sight-vision-software/visualization)

Software In-Sight Explorer | Cognex. (s. f.). [https://www.cognex.com/es](https://www.cognex.com/es-mx/products/machine-vision/2d-machine-vision-systems/in-sight-vision-software)[mx/products/machine-vision/2d-machine-vision-systems/in-sight-vision-software](https://www.cognex.com/es-mx/products/machine-vision/2d-machine-vision-systems/in-sight-vision-software)

Just a moment. . . (s. f.).<https://rockcontent.com/es/blog/diagrama-de-pareto/>

Plásticos de Ingeniería, Nylamid®, Teflón, Celorón, Tivar® 1000. (s. f.). Aceros y Metales Cuautitlán. [https://acerosymetalescuautitlan.com.mx/venta-de/plasticos-de](https://acerosymetalescuautitlan.com.mx/venta-de/plasticos-de-ingenieria/)[ingenieria/](https://acerosymetalescuautitlan.com.mx/venta-de/plasticos-de-ingenieria/)

Bartual, E. (2021, 23 agosto). Reducción de scrap plástico. AIMPLAS. <https://www.aimplas.es/blog/reduccion-de-scrap-plastico/>

ADR Formación. (2022, 9 agosto). ¿Qué es SolidWorks? [https://www.adrformacion.com/knowledge/ingenieria-y](https://www.adrformacion.com/knowledge/ingenieria-y-proyectos/_que_es_solidworks_.html)[proyectos/\\_que\\_es\\_solidworks\\_.html](https://www.adrformacion.com/knowledge/ingenieria-y-proyectos/_que_es_solidworks_.html)

## <span id="page-55-0"></span>**CAPÍTULO 9: ANEXOS**

### <span id="page-55-1"></span>**17. ANEXOS**

Carta de autorización por parte de la empresa para la residencia profesional.

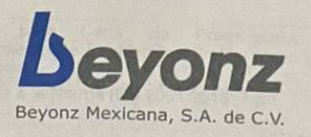

Circuito Cerezos Sur #104, Parque Industrial San Francisco de los Romo San Francisco de los Romo, Aguascalientes, CP: 20355, Tel. (449) 478-25-00

San Francisco de los Romo, Ags. A 22 de agosto 2022

A LA ATENCIÓN Dr. José Ernesto Olvera Gonzalez Director del Instituto Tecnológico de Pabelión de Artegaa

> A LA ATENCIÓN Dr. José Ernesto Olvera Gonzalez Director del Instituto Tecnológico de Pabellón de Arteaga

Por medio de la presente, hacemos de su conocimiento la aceptación en el estudiante del Instituto Tecnológico de Pabellón de Arteaga de nombre Valadez Esparza Daniel que actualmente estudia la carrera de Ingeniería Mecatrónica con número de control 181050119, con el proyecto "Mesa de entrenamiento", quién deberá presentarse en la empresa en un horario de 11:00 am a 5:36 pm de lunes a viernes, cubriendo un periodo de 22 de agosto 2022 al 07 de diciembre 2022 sumando 500 horas, en la empresa Beyonz Mexicana S.A. de C.V. con dirección en Circuito Cerezos Sur #104 Parque Industrial San Francisco de Los Romo, C.P. 20355 San Francisco de Los Romo, Aguascalientes, cómo becario del área de ingeniería.

Cómo empresa nos comprometemos a apoyar el desarrollo del estudiante y contribuir con su experiencia para que pueda ser de provecho en su futuro y contribuir con su experiencia para que poeta ser as presente en el normalitación.

**ATENTAMENTE** 

LIC. PATRICIA OROZCO DE MONTANARO SUB DIRECTOR DE ADMINISTRACIÓN TEL. (449) 478-2500 EXT. 603 www.beyonz.com.mx

BEYONZ MEXICANA S.A. DE C.V **IRCUITO CEREZOS SUR # 104 PARQUE INDUSTRIAL** SAN FCO. DE LOS ROMO. C.P. 20355, SAN FRANCISCO DE LOS ROMO AGS., MEXICO

Carta de terminación de residencia profesional.

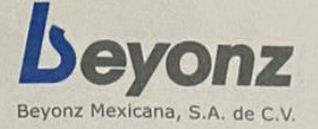

Circuito Cerezos Sur. # 104, Parque Industrial San Francisco de los Romo San Francisco de los Romo, Aguascalientes, CP: 20355, Tel. (449) 478-25-00

San Francisco de los Romo, Ags. A 07 de diciembre 2022

Dr. José Ernesto Olvera Gonzalez Dr. José Ernesto Olvera Gonzalez<br>Director del Instituto Tecnológico de Pabellón de Arteaga

> A LA ATENCIÓN Dr. José Ernesto Olvera Gonzalez Director del Instituto Tecnológico de Pabellón de Arteaga

#### PRESENTE:

Por medio de la presente, hacemos de su conocimiento el término de sus<br>Por medio de la presente, hacemos de su conocimiento el término de sus Por medio de la presente, hacemos de su conocimiento el termino de sus<br>prácticas profesionales del estudiante del **Instituto Tecnológico de Pabellón de**<br>prácticas profesionales del estudiante del tecnológico de **Augenierí** prácticas profesionales del estudiante del **instituto rechologico de Fabellon de**<br>Arteaga de nombre Valadez Esparza Daniel, estudiando la carrera de Ingeniería Arteaga de nombre Valadez Esparza Daniel, estudiando la caliela de Ingeniente<br>Mecatrónica, con el ID 181050119, cubriendo el periodo equivalente a 500 horas<br>Mecatrónica, con el ID 181050119, cubriendo el presente año. Mecatrónica, con el ID 181050117, cobrendo el presente año.<br>del día 22 de agosto al 07 de diciembre del presente año.

Cómo empresa nos comprometimos a apoyar el desarrollo del estudiante y<br>Cómo empresa nos comprometimos a apoyar el desarrollo del estudiante y Cómo empresa nos comprometimos a apoyar el desarrollo del estadunio<br>a la contribución en cuanto a su experiencia para que pueda ser de provecho en a la contribución en cuanto a su experiencia para que puede ser de processos.<br>Su futuro profesional, así mismo agradecemos el apoyo recibido por parte de su su futuro profesional, así mismo agradecemos el apoyo recibido por parro as<br>institución y el entusiasmo del estudiante para el desarrollo de sus prácticas.

ATENTAMENTE

LIC. PATRICIA OROZCO DE MONTANARO SUB DIRECTOR DE ADMINISTRACIÓN Tel. (449) 478-2500 Ext. 603 www.beyonz.com.mx

BEVONZ MEXICANA S.A. DE C.V **CIRCUITO CEREZOS SUR # 104 PARQUE INDUSTRIAL** SAN FCO. DE LOS ROMO. C.P. 20355, SAN FRANCISCO DE LOS ROMO AGS., MÉXICO